TALLINNA TEHNIKAÜLIKOOL Infotehnoloogia teaduskond

Reelika Alba 183152 IABM

# **LOGISTIKU JA AUTOJUHI TÖÖ TÕHUSTAMINE AS SIIMU AUTO NÄITEL**

Magistritöö

Juhendaja: Karin Rava MSc

Tallinn 2020

## **Autorideklaratsioon**

Kinnitan, et olen koostanud antud lõputöö iseseisvalt ning seda ei ole kellegi teise poolt varem kaitsmisele esitatud. Kõik töö koostamisel kasutatud teiste autorite tööd, olulised seisukohad, kirjandusallikatest ja mujalt pärinevad andmed on töös viidatud.

Autor: Reelika Alba

11.05.2020

## **Annotatsioon**

Magistritöö "Logistiku töö tõhustamine firma AS Siimu Auto näitel" eesmärk on logistiku töö tõhustamine infotehnoloogia kasutuse abil, mille käigus analüüsitakse modelleerimise ja simuleerimise abil olemasolevaid tööprotsesse ja tuvastatakse nende kitsaskohad. Otsitakse tegevustele kuluva aja vähendamise ja mugavamaks tegemise võimalusi, mille põhjal modelleeritakse tõhustatud protsessid. Analüüsitakse saadud uut tulemit rakendades simulatsioone ning määratletakse nõuded tõhustatud tööprotsessides kasutatavale rakendusele. Uuritakse valmislahendusi. Kui sobivat rakendust ei ole siis luuakse prototüüp ning lastakse seda hinnata testgrupil.

Lõputöös käsitletav põhiprobleem on logistiku ja autojuhi vaheline suhtlus, mis toimub käib meilide ja sõnumite teel ning mille tulemusel tekib logistikul uute tööülesannete jagamisel segadusi. Logistik on esimene, kelle poole autojuht pöördub probleemide ilmnemisel. Tööülesannete jagamisel võib logistik teha vigu, mis tekitab segadusi autojuhtide hulgas, kes saavad endal topelt ülesandeid.

Töö tulemusena töötatakse välja logistiku ja autojuhi tõhustatud tööprotsessid, määratletakse nõuded uuele rakendusele ja luuakse rakenduse esialgne prototüüp, mille testimise põhjal kogutakse esialgne tagasiside.

Lõputöö on kirjutatud eesti keeles ning sisaldab teksti 72 leheküljel, 10 peatükki, 4 joonist, 10 tabelit, 8 pilti.

### **Abstract**

## Making the Work of Logistics Manager and Driver More Efficient on the Example of AS Siimu Auto

The aim of the master's thesis *Making the Work of Logistics Manager and Driver More Efficient on the Example of AS Siimu Auto* is to make the work of logistics managers more efficient. In this thesis, the existing work processes will be analysed with models and simulations and the shortcomings will be identified. The author will look for more convenient solutions, which will shorten the time spent on those activities. Based on those solutions, more efficient processes will be modelled. The author of the thesis will analyse the outcome by implementing simulations and will define the requirements of the application used for the improved work processes, as well as study existing options and if a suitable application does not exist, create a prototype and let test groups evaluate it.

The main problem that the author identified is that logistics manager and driver communicate via e-mails or text messages, as a result of which it is difficult for logistics managers to distribute work assignments. A logistics manager is the first person to whom the driver will turn to when problems arise. Logistics managers may make mistakes in distributing work assignments, which causes confusion among drivers, who receive double work assignments.

In this master's thesis, more efficient work processes for logistics managers and drivers were developed, requirements for the new application were written down and the first prototype of the application was drawn up. Based on the prototype, initial feedback was gathered.

The master's thesis is written in Estonian and is comprised of 72 pages of text, ten chapters, four illustrations, ten charts, eight pictures.

# **Lühendite ja mõistete sõnastik**

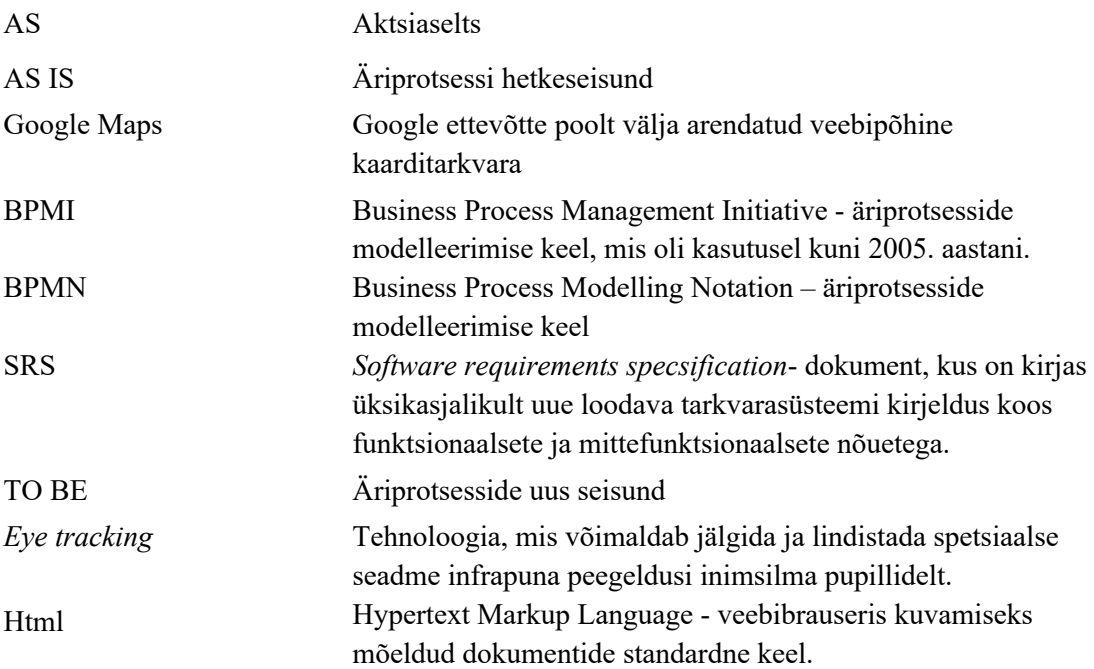

## **Sisukord**

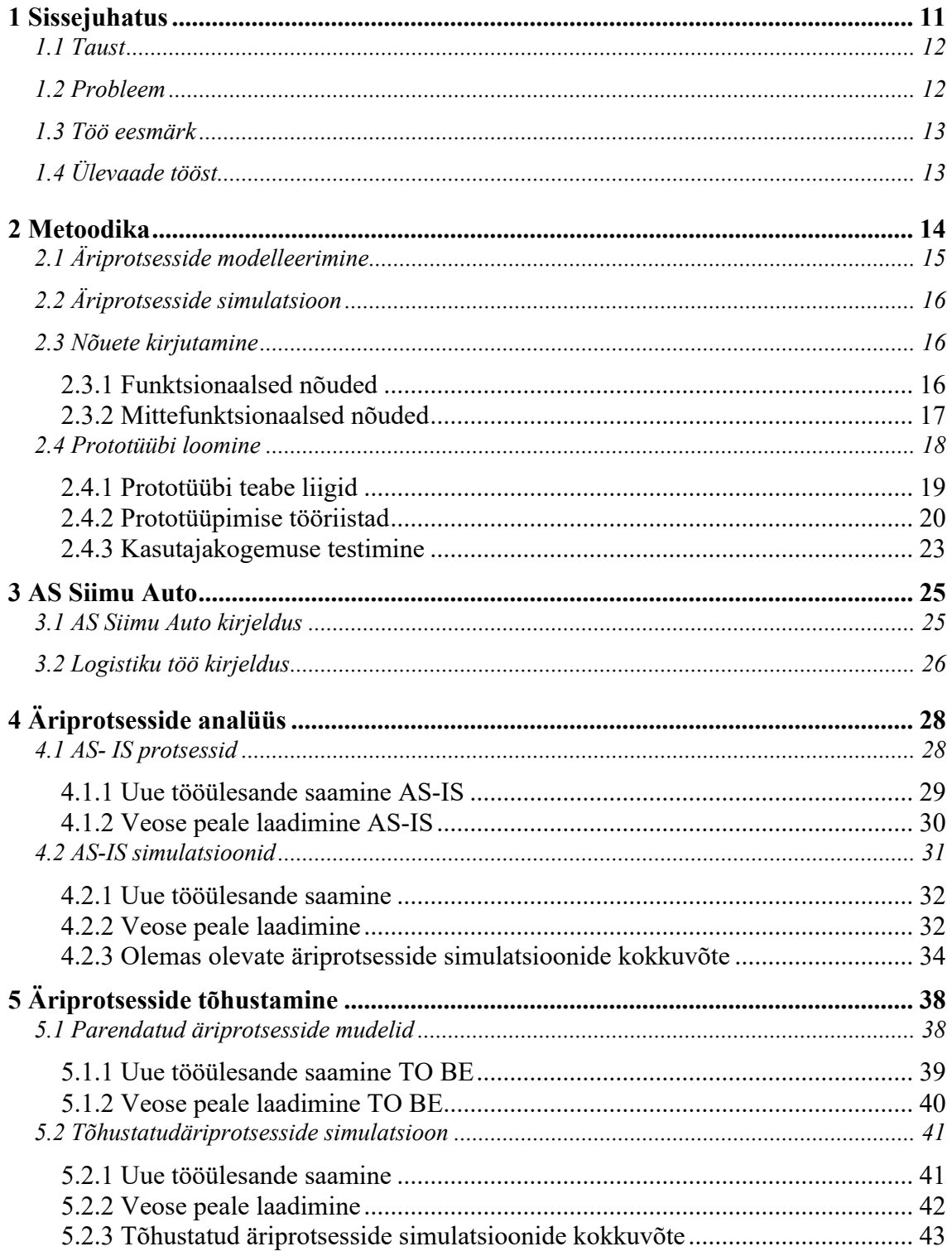

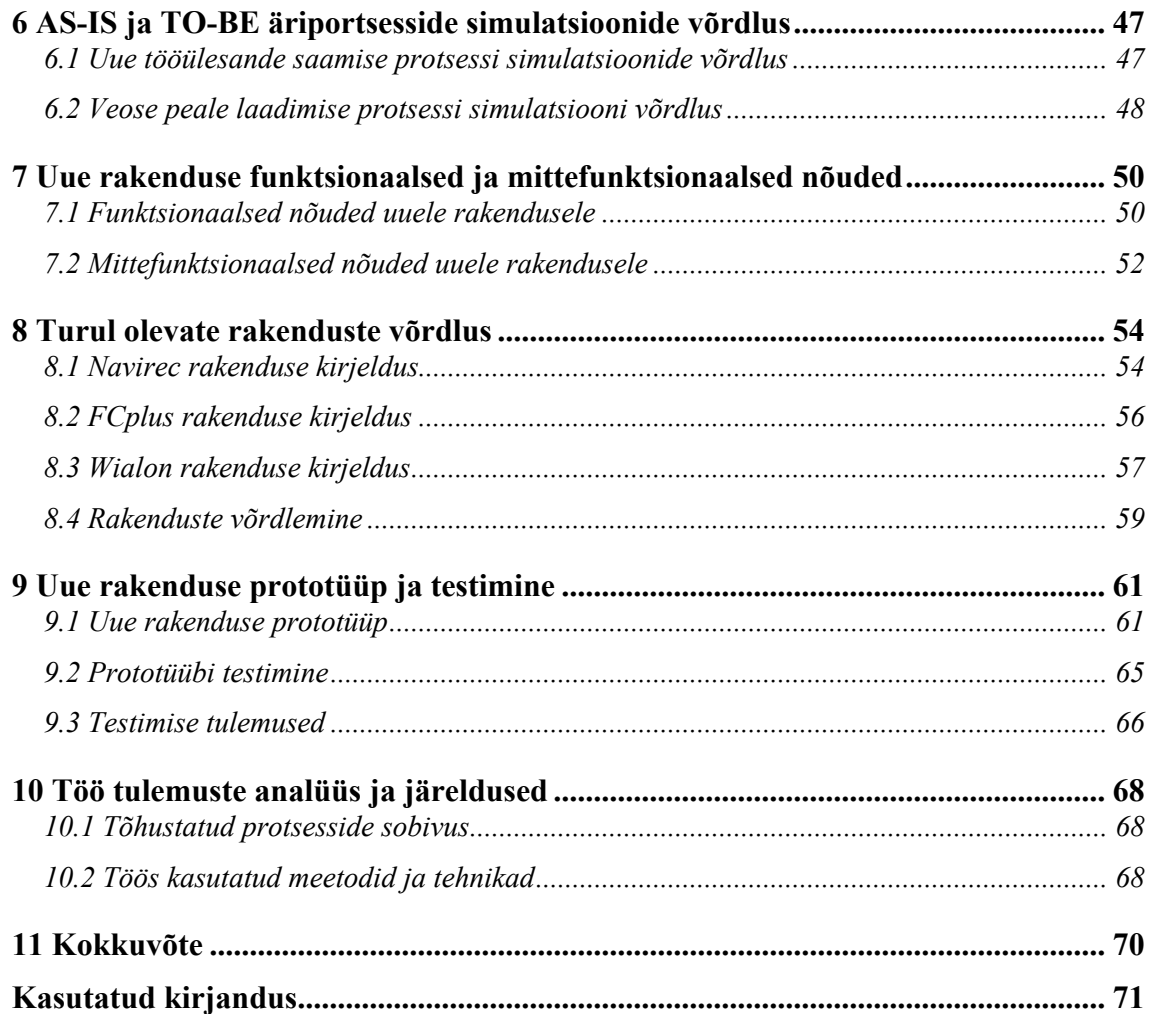

## **Jooniste loetelu**

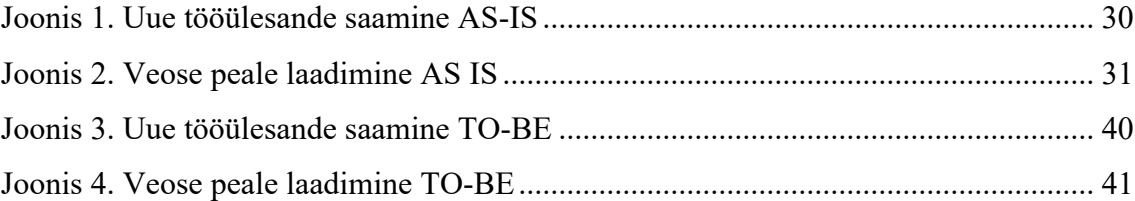

## **Tabelite loetelu**

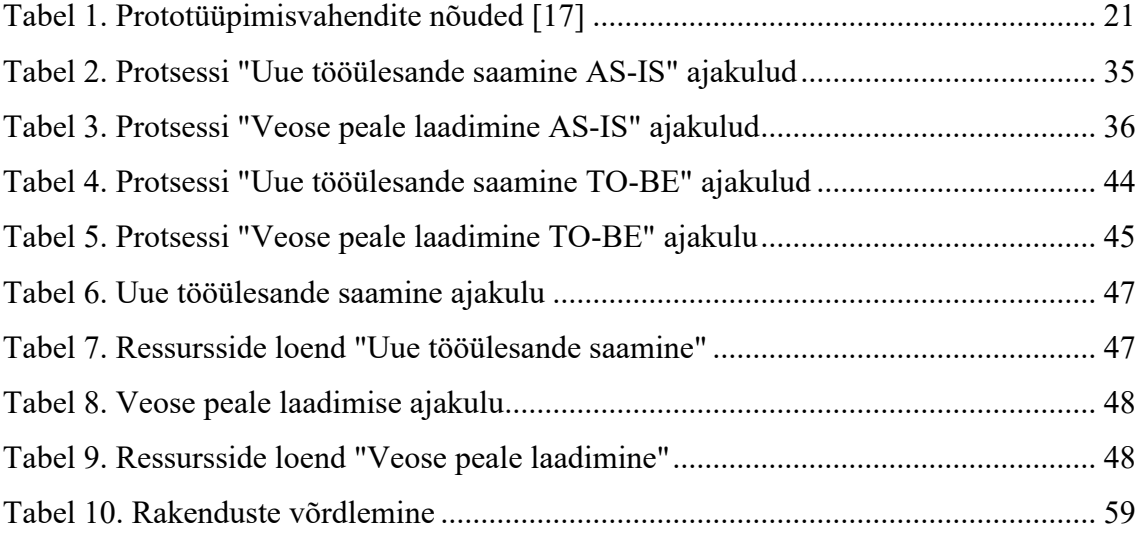

## **Piltide loetelu**

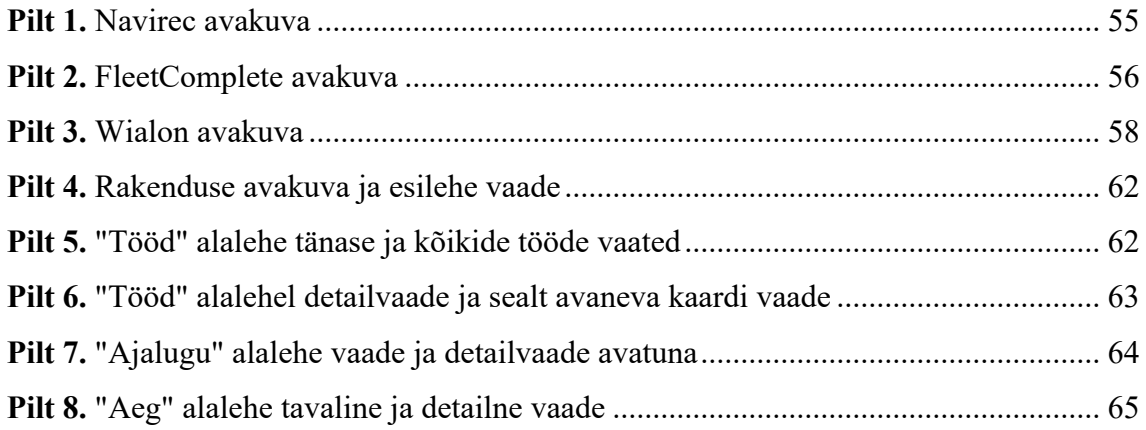

## **1 Sissejuhatus**

Logistika on interdistsiplinaarne ja arenev teadusala, mis tegeleb tooraine koordineerimise ühtlustamise, ühendamise ja optimeerimisega. Kliendi rahulolu jaoks peavad kõik tingimused olema täidetud kõige väiksemate kuludega, suurima paindlikkuse ja täpsusega [1].

Info- ja kommunikatsioonitehnoloogia on konkurentsivõimelistel logistikaettevõtetel väga olulise tähtsusega. 21. sajandil on e-kaubandus muutunud oluliseks osaks inimeste eludes, kuna see on kiire, läbipaistev, tasuv keskkonnahoidlik ja andmete analüüsimise võime on suur. Kõige arenemisega areneb ka logistika e-logistikaks [2].

E-logistikal on erinevaid määratlusi – on internetipõhised tehnoloogiad, mis on kaasaegsel viisil viidud sisse logistikaprotsessidesse. Internetitehnoloogiate kasutamine ei tähenda ilmtingimata seda, et logistika muutuks kohe elektrooniliseks [2].

Tarneahela juhtimiseks kasutatakse palju mobiilseid seadmeid, mille eesmärk on äriprotsesside kiirem ja parem korraldamine. Need pakuvad reaalajas tehingute töötlemist ja paremat andmete täpsust ning suuremat liikuvust ja mugavust. Aastal 2020 on ainult mõned firmad võtnud kasutusele autojuhtide reaalajas jälgimise, mis annab võimaluse konkreetsete protsesside simuleerimiseks, et katsetada ja analüüsida konkreetseid sündmuseid teatud tingimustel. Jälgimise eesmärk on teha madala riskiga õigeid otsuseid kontrollitud tingimustes [2].

Lõputöö püüab leida ja pakkuda uusi lahendusi, et muuta logistikutele ja autojuhtidele töö tõhusamaks. Lõputöö on kirjutatud AS Siimu Auto logistiku ja autojuhi töö põhjal. Firmat on tutvustatud lõputöö kolmandas peatükis. Lõputöös uuritava firma andmeid on lubatud lõputöö kirjutajal kasutada ettevõtte omaniku nõusolekul.

#### **1.1 Taust**

Lõputöö on vajalik, et saada aru logistiku tööprotsesside keerukusest ja leida kitsaskohti ning pakkuda välja uusi lahendusi, et saaks protsesside teostamist muuta efektiivsemaks.

Logistiku ülesandeks on jagada autojuhtidele uusi tööülesandeid. Praegusel hetkel toimub logistiku ja autojuhi vaheline informatsiooni vahetamine peamiselt sõnumite ja meilide teel, millega võib tekkida logistiku poolseid eksimusi, kus jagatakse autojuhile välja mitu tööülesannet samale ajale. Võib olla olukordi, kus autojuhil on vaja logistikuga kiirelt kontakti saada, aga paraku see ei ole võimalik. Samuti ei ole hetkel logistikul võimalust jälgida autojuhtide asukohta, sest firma ei ole soetanud jälgimisseadmeid ning autojuhid ei jaga logistikule oma konkreetseid pauside tegemise asukohti.

#### **1.2 Probleem**

Lõputöös uuritav probleem on logistiku ja autojuhi vahelise suhtluse parandamine eesmärgiga leida võimalus, kus info edastamine käiks mõlemale osapoolele võimalikult kiirelt ja mugavalt.

Probleemi lahendamisega alustas autor juba bakalaureusetöö kirjutamisega, kus optimeeriti kaugsõiduautojuhtide tööprotsesse. Töö tulemusena selgus, et kaugsõiduautojuhtide töö efektiivsemaks muutmiseks on vaja rakendust, mis aitaks teha osapoolte töö kiiremaks ja mugavamaks. Bakalaureusetöös ei vaadeldud logistiku töö peamiseid protsesse [3]. Selleks, et töö tegemine oleks mõlemal osapoolel efektiivne, on vaja vaadata üle ka logistiku tööprotsessid, mis on selle töö fookuses.

Logistiku töös on palju erinevate osapooltega suhtlemist ning kõige selle juures peab tegelema ajaplaneerimisega, et kõik autojuhid oleksid õigel ajal õiges kohas. Probleemide tekkimisel on logistik esimene, kes selle kohta peab infot teada saama.

Juhtub olema olukordi, kus logistik teeb enda tööülesandeid täites vigu, mis ajab autojuhte segadusse. Nt logistik on saatnud autojuhile sõnumiga vale aja veose peale laadimiseks. Seda on aga autojuhil võimatu täita, kuna autojuhil ei ole piisavalt sõiduaega või on ees juba teine laadimine.

#### **1.3 Töö eesmärk**

Töö eesmärk on uurida logistiku ja autojuhi töö tõhustamist läbi nende omavahelise andmevahetuse ja informatsiooni kättesaamiseks kiirendamise ja mugavamaks tegemise võimaluste analüüsi. Eesmärgi saavutamiseks tuleb täita järgmised alameesmärgid:

- Analüüsida modelleerimise ja simuleerimise abil olemasolevaid tööprotsesse ja tuvastada nende kitsaskohad;
- otsida tegevustele kuluva aja vähendamise mugavamaks tegemise võimalusi;
- modelleerida tõhustatud protsessid;
- analüüsida saadud tulemit rakendades simulatsiooni;
- määratleda nõuded tõhustatud tööprotsessides kasutatavale rakendusele;
- uurida valmislahenduste olemasolu, kui seda ei ole, siis luua prototüüp;
- hinnata loodud prototüüpi testimise teel.

## **1.4 Ülevaade tööst**

Magistritöö on jaotatud 10 peatükiga loogilisteks osaks. Esimeses peatükis tutvustatakse töö tausta, sõnastatakse uuritav probleem, tööeesmärk ja alameesmärgid. Teises peatükis antakse ülevaade töös kasutatavatest meetoditest ja tehnikatest. Töö kolmandas peatükis kirjeldatakse AS Siimu Auto tegevust ja antakse ülevaade, milline on autojuhi ja logistiku töö iseloom ja keskkond. Neljandas peatükis võetakse vaatluse alla AS-IS protsessid. Nendele tehakse simulatsioonid, et saaks leida üles protsesside kitsaskohad. Viiendas peatükis modelleeritakse ja simuleeritakse rakendatavate parendustega protsessid. Kuuendas peatükis võrreldakse AS-IS ja TO-BE protsesside simulatsioone. Seitsmendas peatükis esitatakse rakenduse jaoks funktsionaalsed ja mittefunktsionaalsed nõuded. Kaheksandas peatükis võrreldakse juba turul olevate rakenduste lahendusi. Üheksandas peatükis luuakse nõuete põhjal prototüüp, lastakse seda testida ning antakse ülevaade testimise tulemustest. Kümnendas peatükis analüüsitakse töö tulemusi ja tehakse järeldusi.

## **2 Metoodika**

Käesolevas peatükis defineeritakse mõisted "töö", "tõhustamine" ja antakse ülevaade töös kasutatavatest meetoditest ja tehnikatest. Eesti keele seletav sõnaraamat defineerib tööd kui "inimese mis tahes tegevust, millega ta otseselt v. kaudselt loob endale elatusvahendeid; (laiemalt:) vaimeset v. füüsilist pingutust eeldav tegevus, mille siht on ära teha; tegemine, töötamine." [4]. Tõhustamise mõistena on mõeldud tegevuse või asja paremaks muutmist [5] ning protsessi tõhustamine ehk parendamine on protsessi või süsteemi tööga seotud kuluva aja vähendamise võimaluste analüüs ja lahenduste disain [6].

Äriprotsesside juhtimine on vahend, mille abil on organisatsioon oma protsesse saab tähistada selleks, et ettevõtte planeeritud uusi eesmärke täita. Selleks, et saaks protsesse täielikult muuta, on vaja head juhtimist ja kultuurilisi muutusi. Protsessid saavad paremaks siis, kui mingi samm konkreetses protsessis kedagi segab, probleemide puudumisel muutuseid ei tehta. Protsesside ja täiustustegevuste paremaks muutmiseks on vaja rohkem funktsionaalset integratsiooni ehk rakendada võimalikult palju tehnilisi võimalusi võimalikult vähestes osades [7].

Protsesside muutmise tõhusus sõltub sellest, kas ettevõttel on funktsionaalne ja protsessikeskne juhtimine. Enamasti on selline juhtimisstiil ettevõtetel käeulatusest väljas. Äriprotsesside juhtimine on tööriist, kui ka tehnika paremaks muutmise viis kogu ettevõttes, mis keskendub protsesside parendamisele [7].

Esimene samm protsesside muutmisel peab olema eesmärkide paika panemine, mis on kooskõlas ettevõtte väärtustega. Need eesmärgid on parendusprojektide aluseks: suheldakse erinevate töötajatega, et saada teada, miks teatud parandusi soovitakse [8]. Kui on selge, mida on vaja muuta, siis on vajalik panna kirja uusi protsesse ja samal ajal anda jooksvalt ülevaade toimuvast, et saada tagasiside protsessi osalistelt.

### **2.1 Äriprotsesside modelleerimine**

Protsesside modelleerimine on vahend protsesside kavandamiseks ja juhtimiseks keerukustega toimetulekus. Olemasolevad mudelid on iseenesest juba märkimisväärselt keerukad, mille tulemusel osutub protsessimudelite kujundamine sageli probleeme.

*The Buisness Process Management Initiative* (BPMI) on välja töötatud *Buisness Process Modelling Notation* (BPMN). BPMN-i peamine eesmärk on pakkuda informatsiooni, mis on kõikidele kergesti arusaadav, alustades analüütikutest, kes loovad protsesside esialgsed mudelid, kuni arendajateni, kes vastutavad arendamise eest. BPMN loob võimaluse äriprotsesside kujundamiseks ja juurutamiseks [9].

BPMN on voodiagrammide loomise meetod, mille abil saab luua lihtsalt mõistetavaid diagramme. BPMN mudelis nimetatakse protsesse pigem protsessitüübiks või protsessi spetsifikatsiooniks. Protsessi võib seostada mingi kogumiga, mis on visuaalselt muudetud mahutiks. Modelleerimisel saab kasutada basseini analoogi, mis on üksiku protsessi "mahuti". Seda on veel omakorda võimalik jagada radadeks, kus toimuvad tegevused. Neid on võimlaik kuvada horisontaalselt või vertikaalselt, mis jagavad basseini osadeks, et näidata sündmuste toimumisi ja vastutuste jagunemist [10].

Protsess koosneb peamiselt "voo-objektidest" (sündmused, tegevused ja lüüsid), "ühenduvusobjektid" (jada, vood, sõnumivood ja seosed) ja "tehisesemed" (sõnumid ja andmeobjektid). "Ujumisrajad" on ühendatud sõnumivoogude kaudu, mis näitavad kuidas tegevused omavahel on seotud [11].

Magistritöös kasutatakse äriprotsesside kirjeldamiseks Bizagi Process Management tarkvara ja Business *Process Modeling Notation* meetodit. BPMN on modelleerimiskeel, mille eesmärk on pakkuda graafilist noteeringut, mis on arusaadav kõikidele: nii äri- kui ka IT osapooltele. Protsessijoonis aitab tagada ühise arusaamise teenusloogika protsessist [12].

BPMN modelleerimisekeelt kasutatakse selleks, et joonistada AS-IS ja TO-BE joonised logistiku kahele tööprotsessile. Protsesside koostamise annab hea ülevaate kõikidest tegevustest, mida osapooled kindla protsessi juures teevad. Juba välja joonistamine annab ülevaate, kuidas on võimlaik parandada AS-IS protsessi, et see oleks TO-BE.

### **2.2 Äriprotsesside simulatsioon**

Simulatsioonide loomine protsessidele aitab äriprotsesside ümberehitamist. Simuleerimine võimaldab protsesse meeskonnal kergemini visualiseerida ja ümber kujundada.

BPMN simulatsioon on meetod, kus on võimalik kontrollida BPMN äriprotsessi protsesside tegevuste käitumist. Lisaks saab tuvastada ja lahendada modelleeritud protsessiga seotud võimalike probleeme. BPMN mudelite simuleerimine on sarnane UML-i mudelite simuleerimisega [9].

Töös kasutatakse simulatsioone, et vaadata, kus kohas on võimalik protsesse efektiivsemaks muuta. Simulatsioonide põhjal saab kontrollida, kui palju aega kulub tegelikult kogu protsessi läbimiseks. Algselt ainult AS-IS mudelitele simuleerimine annab ülevaate kuidas protsessis ressursid jagunevad. Selleks, et saada tulemust, kas protsessi muutmine oli edukas, võrreldakse AS-IS ja TO-BE protsesside simulatsioonide tulemusi.

### **2.3 Nõuete kirjutamine**

#### **2.3.1 Funktsionaalsed nõuded**

Funktsionaalne nõue määratleb rakenduse või selle komponendi tarkvara ehitamisel. Nõuded kirjeldavad funktsioone, mida tarkvara peab täitma, ehk nõuded, mis aitavad täita rakenduse kavandatud käitumist [13]. Funktsionaalne nõue vastab küsimusele "Mida tarkvara peab tegema?".

Toodetel on omadused ja funktsioonid, mida arendajad peavad rakendusele looma, et kasutajad saaksid oma soove/ülesandeid täita. Sellepärast on oluline teha selgeks funktsionaalsed nõuded nii arendusmeeskonnale, kui ka sihtrühmale.

Üldjuhul kirjutatakse nõuded tavalise tekstina, kuid neid võib vormistada nõuete dokumendina:

• **Tarkavara nõuete spetsiifiline dokument.** Dokument sisaldab funktsioonide ja võimaluste kirjeldusi, mida toode peab pakkuma, ning määratleb ära piirangud ja eeldused. Dokumenti funktsionaalsete nõuete (*Software Requirements spetsification* - SRS) jaoks tuleb esmalt dokumenteerida funktsiooni nõuded ning siis alustada arendusega. Oluline on muuta SRS kõikidele osapooletele loetavaks [14].

- **Use cases ehk kasutusjuhud.** Kirjeldavad rakenduse kasutajate vahelist suhtlust, mis viib konkreetsete eesmärkide saavutamiseni. Kasutusjuhtude diagramm ei sisalda palju informatsiooni, vaid annab ülevaate osalejate vahelisest suhtlusest [15].
- *User story* **ehk kasutuslood.** Tarkvarafunktsiooni dokumenteeritud kirjeldus lõppkasutaja vaatenurgast lähtuvalt. Kirjeldab täpsemalt, mida kasutaja soovib, et rakendus teeks. Kasutuslugudega peavad olema kaasas ka kriteeriumid, mida kasutaja ja tooteomanik kontrollivad, kas toode on selline nagu soovitud [15].
- **Prototüübid.** Aitab lahendada erinevaid probleemseid kohti ja laseb meeskonnal selgitada välja keerulisi olukordi. Tavaliselt tehakse prototüüp ja siis esiteltakse seda, mis annab ülevaate, kuidas lahendus toimib ja toob välja erinevaid näiteid, kuidas kasutajad oma ülesandeid saavad selle abil täita. Dokumendid sisaldavad visuaale ja võimaldavad teatud liidese integratsioone [15].
- **Mudelid ja diagrammid.** Aitavad visuaalselt illustreerida keerulised protsessid väiksemateks osadeks. See hea võimalus igat väikest sõltumatut osa eraldi analüüsida. Samas aga saab tervikpildi dokumendi abil kokku panna. Funktsioonid peaksid olema nii tükeldatud, et madalaima taseme funktsiooni enam väiksemaks osaks jagada ei ole võimalik [15].

#### **2.3.2 Mittefunktsionaalsed nõuded**

Mittefunktsionaalne nõue paneb paika tarkvarasüsteemi kvaliteediatribuudid, mis näitavad standartide kogumit, mida kasutatakse rakenduse toimimise hindamiseks. Need nõuded on olulised tarkvara kasutatavuse tagamiseks. Seatud nõuete täitmata jätmine võib viia selleni, et luuakse rakendus, mis ei vasta kasutajate vajadustele [13]. Mittefunktsionaalne nõue vastab küsimusele "Kuidas tarkvara peab vajalikke funktsioone täitma?".

Rakenduse tüüpilised mittefunktsionaalsed nõuded:

• **Kasutatavus.** Määrab ära, kui raske on kasutajal rakendust õppida ja kasutada. Saab hinnata väga erinevalt: kasutamise efektiivsus (keskmine aeg, mis kulub eesmärkide täitmiseks), intuitiivsus (kui lihtne on liides, nupp, peakiri), madal tajutav töökiirus (mitu katset on kastajal vaja konkreetse ülesande täitmiseks);

- **Turvalisus.** Turvanõuded tagab tarkvarale kaitsesüsteemi ja katisevad salvestatud andmete loata juurdepääsu eest. Arvestab ka autoriseerimise ja autentimise erinevate tasemete erinevate kasutajate vahel.
- **Töökindlus.** Usaldusväärus, et tarkvara töötab ilma tõrgeteta.
- **Jõudlus.** Kirjeldab rakenduse reageerimisvõimet erinevate kasutaja intekrastioonidega. Halb jõudlus toob kaasa negatiivse kasutajakogemuse. Lisaks ülekoormuse ajal ohustab see rakenduse turvalisust.
- **Saadavus.** Hinnatakse teatud ajavahemiku jooksul, mil rakenduse funktsionaalsus ja teenused on kõigi toimingute jaoks kasutamiseks saadaval. Erinevad planeeritud hooldused rakendusele mõjutavad seda. Peab jälgima, kuidas hoolduse mõju minimeerida. Meeskond peab kättesaadavuse nõuete juures ära määratlema kõige kriitilisemad komponendid, mis peavad olema kogu aeg olemas.
- **Skaleeritavus.** Kirjeldavad, kuidas rakendus peab kasvama ilma selle töötavat osa negatiivselt mõjutamata. Tähendab, et teenindatakse rohkem kasutajaid, töödeldakse rohkem andmeid ja tehakse rohkem tehinguid. Skaleeritavus mõjutab nii riistavara kui tarkvara [15].

Eelnevalt on näha, et nõuete kirjeldamiseks on palju erinevaid võimalusi. Selles töös kasutatakse nõuete kirjutamisel kasutuslugude kirjutamist: pannakse kirja kriteeriumid, mida rakendus peab kasutajal teha võimaldama. Mittefunktsionaalsete nõuete kirjutamisel lähtutakse eelnevalt välja toodud punktidest.

#### **2.4 Prototüübi loomine**

Prototüüpimine on protsessi testimiseks loodud esialgne toode, mitte tõlgendamist vajav abstraktne tekst [16]. Sisuliselt hõlmab see väiksemahulise versiooni ehitamist erinevate kriitiliste teadmiste omandamiseks. Prototüübi loomise protsess võtab palju aega ja sinna on kaasatud palju inimesi. Kui teadmised arendussoovide osas on halvad võivad arendajad ja lõppkasutajad teha valesid eeldusi rakenduse erinevate omaduste kohta. Selle tulemusel võib hiljem lugeda projekti ebaõnnestunuks [17].

Hea kasutajaliidese kujundamiseks ja arendamiseks on vaja palju erinevat teavet [17].

Tänapäeval hea kasutajaliidese loomine on järgmine: ehitada esialgne versioon, testida seda kasutajate peal ja teha seda nii mitu korda kui selleks on aega ja raha. Prototüübi peamine eesmärk on, et võimaldada arendajal saada vajaliku teavet rakenduse heaks arendamiseks.

Alljärgnevalt käsitletakse täpsemalt prototüüpimise teabe liike ja tööriistu.

#### **2.4.1 Prototüübi teabe liigid**

- 1) **Ülesande kirjeldus** (*Task specification*): täpsustamine, mida kasutajad rakenduselt ootavad. Ülesande kirjeldus on oluline, et arendajad saaksid aru, mis teenuseid nad peavad rakenduses pakkuma ja kuidas neid lõppkasutajatele efektiivselt esitleda. Arendajal aitab prototüüp paremini aru saada, millised on kasutajate vajadused, mida veel paremaks muuta [17].
- 2) **Süsteemi funktsionaalsus** (*System functionality*): rakenduse funktsionaalsete nõuete täpsustamine. See informatsioon paneb paika nõuded tarkvarale andmete kuvamiseks ja muutmiseks vastavalt kasutajate soovidele. Erinevad kujundused loovad rakenduse nõuded ja nende abil on võimalik prototüüpimise tööriistadega ehitada üles rakenduse funktsionaalsust, mis annab omakorda võimaluse disaineritel uurida erinevaid alternatiive ilma, et oleks vaja oodata, kuni arendajad koodi kirjutamisega tegelevad [17].
- 3) **Liidese funktsionaalsus** (*Interface functionality*): rakenduse detailne kirjeldus, mis peab olema kasutajale kättesaadav. See kirjeldus sisaldab rakenduse sisu ja stiili üksikasju nagu kirjastiil, värv ja muu [17].
- 4) **Ekraani paigutus ja käitumine** (*Screen laypots and behavior*): liidese väljanägemine ja käitumise kirjeldus, mis määrab, mida kasutajad saavad näha ja teha. Prototüübi loomine on selle informatsiooni hankimiseks väga kasulik, sest rakenduse kujundusega seotud probleemid võivad tekitada disaini tiimi liikmete seas lõputu arutelu [17].
- 5) **Kujundusepõhimõte** (*Designe rationale)*: erinevate kujunduste põhjendamine. See informatsioon on kasulik mitmel põhjusel: näiteks saab kasutada liidese järjepidevuse saavutamiseks, et vaadata üle eelmise verisooni disainilahendused, anda nendest ülevaade ja põhjendada disaini juhatusele [17].
- 6) **Kasutajate tagasiside** (*User feedback)*: saada tagasiside erinevatest allikatelt nagu lõppkasutajad, samuti haldusele ja disaineritele rakenduse esitluste

tegemisel. Tagasisidet võib saada erinevatel viisidel nagu näiteks kasutaja vaatab prototüüpi ning vastab küsimustikule. Tagasiside kogumine ja haldamine on oluline ja samas keeruline ülesanne, sest mida suurem on sihtrühm kellelt infot kogutakse seda rohkem on infot, mida on vaja hallata ja hiljem analüüsida [17].

- 7) **Reageerimisajad** (*Reponse times*): erinevates olukordades rakenduses nõutavate reageerimisaegade täpsustamine. Prototüübid aiatavad näha arendajatel kasutajate tegevusi koos reageerimisaegadega ning analüüsida selle abil rakenduse tõhusamaks muutmist [17].
- 8) **Korduvkasutatav kood** (*Reusable code*): prototüübi loomise tulemusel võib tekkida korduvkasutatav kood, mida saab kasutada hiljem reaalse rakenduse loomisel. Prototüübi ehitamine võib olla kulukas ja raske õigustada, kui prototüübi teostust ei saa reaalse rakenduse loomisel uuesti kasutada [17].

Liidese prototüüpe on võimalik luua väga erinvate tööriistadega, alates paberist ja pliiatsist kuni keerukate liideste ehitamise tööriistakomplektideni välja.

#### **2.4.2 Prototüüpimise tööriistad**

- **Paber ja pliiats.** Kõige populaarsemad vahendid, mida kasutatakse prototüübi loomiseks. Paberil ja pliiatsil on palju erinevaid tugevusi ja võimaldavad väga palju kontrollida disaini üksikasju. Näiteks saab kiirelt paberile visandada oma mõtted ja kohe neid esitleda või teha kiirelt muudatusi joonistades uus visand. Kõike, mida ei ole joonisel kajastatud, on võimalik hõlpsalt väljendada tekstiliste märkustega. Peamine miinus sellise lahenduse juures on see, et kasutajate käitumist ei ole võimalik kontrollida ja liidese prototüüpe ei ole võimalik käivitada [17].
- **Fassaaditööriistad.** Vajalikud selleks, et arendajatel oleks võimalik konstrueerida vaateid, mis näevad välja ja käituvad nagu reaalse rakenduse vaated, mille taga ei ole koodi. Selle kategooria tööriistad on tuntud enamasti jooniste kvaliteedi ja täpsustavate sisendkäitumise keerukuse poolest. Paljud fassaaditööriistad annavad kasutajatele reaalse nägemuse rakendusest. Samuti on nende põhjal võimalik saada tagasisidet [17].
- **Liidese ehitajad.** Peamine tugevus on see, et annavad arendajale täpsustamiseks joonisetaolise liidese, kuid erinevalt fassaaditööriistadest luuakse käivitatav kood,

mida on võimalik siduda rakendusega. Keeled, mida enamjaolt kasutatakse, on C või C++. Kerge on teha muudatusi, kuna on olemas joonistamislaadne liides [17].

- **Mudelipõhine liides.** Kasutatakse keskandmebaasi, et salvestada liidese kujunduse kirjeldused. Keskset kirjeldust nimetatakse mudeliks ja see sisaldab tavaliselt teavet ülesannete kohta, mida kasutajatel on rakenduse abil võimalik täita. Liideste arendamisel kasutatakse spetsiaalseid disaini tööriistu mudelite loomiseks ja viimistlemiseks. Arendajad täpsustavad, millised funktsioonid liidesel peaksid olema, et panna rakendus soovitud käitumisi esile kutsuma.
- 9) **Domeenipõhised tööriistad.** Need on mõeldud eriotstarbeliste rakenduste või konkreetse stiiliga rakenduste loomiseks. Keskenduvad pigem kitsamale domeenile, annavad võimaluse rakenduse kiireks konstrueerimiseks [17].

Järgnevas tabelis on toodud välja prototüüpimise võimalused ja prototüüpimisvahendite nõuded. Vaatluse all on järgmised prototüüpimisvahenditele esitatud nõuded: lihtne kasutada, kiire pöördumine, suur kontroll, andmete kogumine, käivitatavad prototüübid, elutsükli toetus, tiimi disain ja versiooni kontroll.

| Prototüüpimisvahendite nõuded |         |             |               |                |            |                |
|-------------------------------|---------|-------------|---------------|----------------|------------|----------------|
|                               | Paber   | Fassaaditöö | <b>Liides</b> | <b>Mudelip</b> | Domeenip   | <b>Tegelik</b> |
|                               | ja      | riistad     | e             | õhine          | õhised     | rakenda        |
|                               | pliiats |             | ehitaj        | liides         | tööriistad | mine           |
|                               |         |             | ad            |                |            |                |
| Lihtne                        | Suurepä | Hea         | Hea           | Enam-          | Hea,       | Nõrk           |
| kasutad                       | rane    |             |               | vähem          | keskmine   |                |
| a                             |         |             |               |                |            |                |
| Kiire                         | Suurepä | Suurepärane | Hea           | Suurepär       | Hea        | Nõrk           |
| pöördu                        | rane    |             |               | ane            |            |                |
| mine                          |         |             |               |                |            |                |
| Suur                          | Suurepä | Suurepärane | Hea           | Keskmin        | Enam-      | Suurepär       |
| kontroll                      | rane    |             |               | e              | vähem, hea | ane            |
|                               |         |             |               |                | domeeniga  |                |
| Andmet                        | Hea     | Enam-       | Enam-         | Suurepär       | Hea        | Hea            |
| e                             |         | vähem       | vähem         | ane            |            |                |

**Tabel 1.** Prototüüpimisvahendite nõuded **[17]**

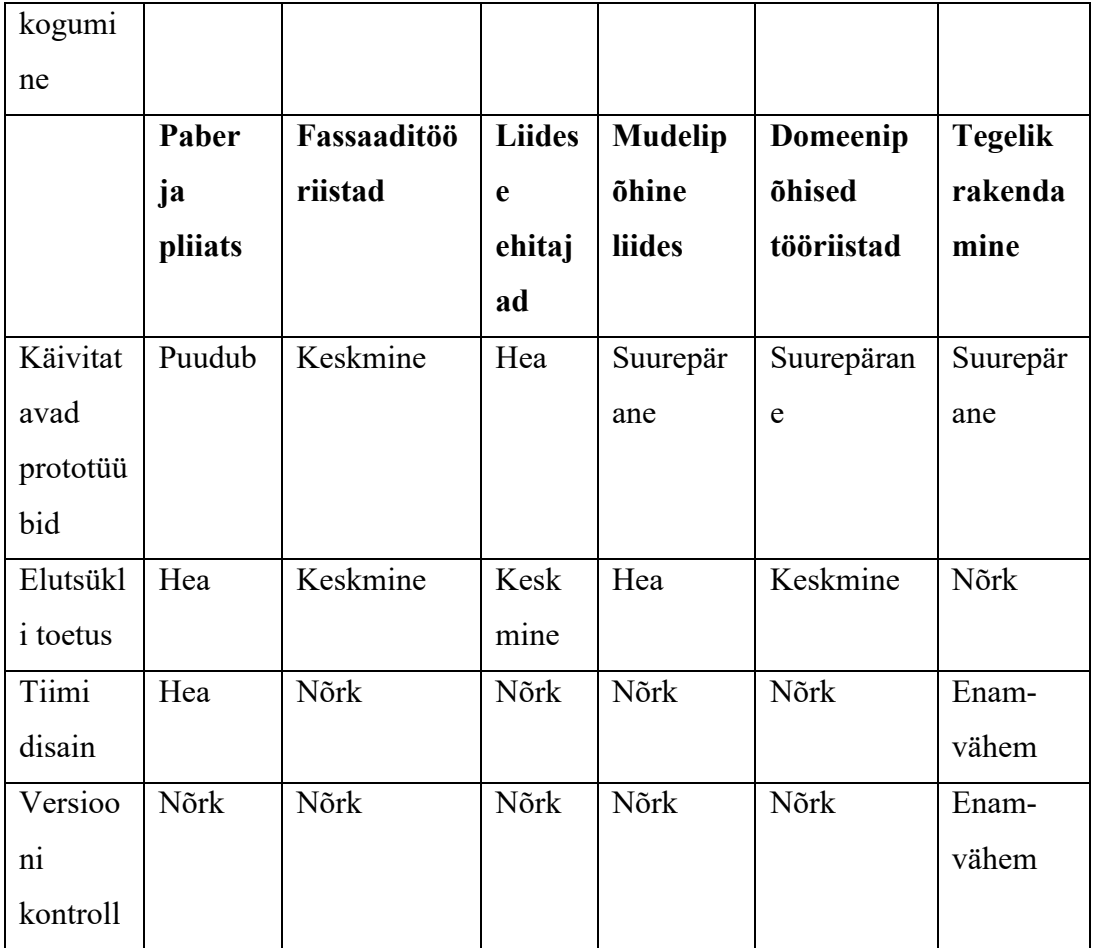

Tabelist (Tabel 1) on näha, et ei ole olemas ühtegi üksikut tehnikat või tööriistaklassi, mis vastaks kõikidele prototüüpimise nõuetele. Paber ja pliiats on hea kasutusmugavusega, aga prototüübi teostamine on piiratud juba algses staadiumis. Fassaaditööriistasid on lihtne kasutada, need on kiire pöördumise ja suur kontrolli nõuete osas parimad, aga ei saa toota korduvkasutatavat koodi. Liideseehitajad vastavad prototüüpimise protsessi nõuetele, aga terviklikkuse rakendamisega on piirangud. Kõige tõhusamaks osutuvad domeenipõhised tööriistad [17].

Prototüübi loomiseks kasutatakse nö fassaaditööriistu: prototüübi loomisel luuakse *Hypertext Markup Language* (edaspidi html) kood, mida on võimalik anda otse arendajale. Loomise eesmärk on saada tagasisidet esimestele mõtetele testimise teel. Testimiseks on testgrupp, kes peaksid seda rakendust hakkama igapäevaselt kasutama kui see valmis saab. Selle abil saab tagasisidet, mida oleks veel vaja parandada. Kasutajate tagasiside on alati kõige parem, mille alusel muudatusi teha.

Rakenduse prototüübi loomiseks kasutatakse selles töös tarkvara nimega *Figma.* See on kasutajaliidese kujundamise jaoks mõeldud rakendus, mis töötab nii veebibrauseris kui rakendusena arvutis. *Figma* kaudu on võimalik simuleerida esialgseid lahendusi, et näha milline rakendus peaks kasutajatele valmis tootena jõudma. *Figma* kaudu prototüübi loomisel ei kirjutata koodil, aga on võimalik seoseid luua erinevate vaadetega. Hiljem testkasutajatele prototüüpi demonstreerides näeb see välja nagu töötav rakendus [18].

#### **2.4.3 Kasutajakogemuse testimine**

Kogemuspõhist prototüüpimist kasutatakse konteksti demonstreerimiseks ning probleemide ja erinevate kujundusvõimaluste väljaselgitamiseks [19].

Üha rohkem luuakse kujunduses riist- ja tarkvarale keerulisi ja dünaamilisi koostoimeidtooted nagu digitaalsed ja mobiilsed kommunikatsiooniseadmed või integreeritud rakendused. Uued ja huvitavad väljakutsed nõuavad uusi disainilahendusi, konkreetseid arvamusi ja kokkuvõttes terviklikkuse kujundamist, mitte üksikute esemetest või komponentidest seatud mõtteid. Selleks, et prototüübi joonistamisel nõuded oleks täidetud, peab disainer keskenduma ja kogema erinevate kujunduste lahendusi ja erinevusi [19].

Tänapäeval on disainiprobleemide lahendamiseks vaja mitut erinevat printsiipi – intekratsiooni kujundamine, tööstusdisain, keskkondade kujundamine, inimfaktorite spetsialistid, mehaanika- ja elektriinsenerid. Igale printsiibile on võimlaik leida lahendus, kui neile kõigile individuaalselt läheneda. Sellepärast on hea, kui on olemas võimalus tööriistade ja tehnikate kasutamiseks, mis loovad kogemuse [19].

Kogu informatsioon muutub paremaks kui puutuda kokku reaalsete kogemustega: teemast on lihtsam aru saada, kui klientidel ja disaineritel on isiklike kogemusi. Meie lahenduste kujutuvõime on inspireeritud meie käsutuses olevatest prototüüpimise vahenditest. Suudame mõelda viisil, mida on võimalik erinevate lahenduste ja disainiriistadega lahendada. Kogemuspõhine prototüüpimine võimaldab tegeleda uute probleemidega uutel viisidel [19].

On kolm erinevat tüüpi, kus prototüüpimine on väärtuslik:

- olemasoleva kosutuskogemusete ja konteksti mõistmine;
- kujundusideede uurimine ja hindamine;

• ideede edastamine teistele [19].

Kasutuskogemise testimiseks luuakse käesolevas töös esialgne prototüüp lahendustega ja siis testitakse loodud rakendust testgrupi peal, kes peaksid hakkama rakendust igapäevaselt kasutama.

Testimise esialgne mõte oli teha koos kasutusjuhtudega Eye tracking, aga kuna lõputöö kirjutamise ajal on kriisiolukord ei olnud võimalik sellist testimist teha. Selle asemel on tagasiside kogutud küsitluse vormis. Testgrupile anti ette rakenduse pildid ja siis nende põhjal pidid andma tagasisidet, kuidas ja mida nad muudaksid.

## **3 AS Siimu Auto**

Selles peatükis antakse ülevaade AS Siimu Autost ja ettevõttes töötava logistiku tööülesannetest ning kirjeldatakse logistiku tööd üldiselt.

Informatsioon AS Siimu Auto kohta on saadud ettevõtte juhilt Siim Olavi Rantanenilt [20].

### **3.1 AS Siimu Auto kirjeldus**

AS Siimu Auto on Saaremaal tegutsev transpordiettevõte, mis on asutatud 1994. aastal. Firma põhitegevus on kaubavedu maanteel Euroopas kui ka Skandinaavias ning treilerveod Eestis. Ettevõttes on neil praeguse seisuga 15 töötajat ning rahvusvahelistel vedudel on neil ühtekokku üksteist veokit. Lisaks nendele on neil veel Saaremaal mitmesugust tehnikat erinevateks vedudeks [20].

Rahvusvahelistel vedudel veab Siimu Auto kohalike Saaremaa tootjate ekspordiks minevat toodangut Euroopasse ja Skandinaaviasse. Samuti tehakse Saaremaal ülegabariidilisi vedusid erinevate treileritega, samuti veetakse turvast, tsementi, puitu ja kruusa [20].

Suurima mahu ettevõtte tegevusest moodustavad rahvusvahelised veod, mida tehakse koostöös erinevate rahvusvaheliste ja kohalike koostööpartneritega. Peamised pikaajalised ja usaldusväärseimad koostööpartnerid on ettevõttel Saaremaalt ja Soomest [20].

Firmas töötavatel autojuhtidel on vajalik võõrkeele oskus, et tulla toime erinevate dokumentidega ja muude olukordadega võõras riigis [20].

Firmas tegutseb hetkel üks logistik, kes saab oma igapäevased tööülesanded teenust tellivatelt ettevõttelt. Ettevõtted tasuvad teenuse eest AS Siimu Autole kilomeetrite või veoste alusel. Logistik jagab saadud tööülesanded autojuhtide vahel sobivalt laiali [20].

#### **3.2 Logistiku töö kirjeldus**

Kirjandusallikate põhjal on logistiku ülesandeks transpordi korraldamine sihtkohta turvaliselt, kindlalt ja õigeaegselt. Tegelikult on keeruline määratleda logistiku peamist rolli, sest ta võib tegeleda väga erinevate asjadega. Logistik peab oma tööd tegema korralikult et paika pandud teekond autojuhile toimiks tõhusalt [21].

Logistiku peamiseks rolliks on tagada, et ettevõtte tooted ja teenused jõuaksid klientideni. Ta peab korraldama veotegevusi, sealhulgas kaupade ladustamine, lähtepunktist kohale toimetamise info haldamise, veose liikumiste korraldamise ja vajadusel teenuste korraldamisega. Väga oluline on jälgida, et logistik suudaks materjalide õigeaegse tarnimise ja kasutamise teha võimalikult kiirelt [21].

Logistiku töö on kiiresti muutuv, vaheldusrikas ja erinevaid väljakutseid pakkuv [21]. Logistik peab arvestama, et tema töö iseloomust tulenevalt ei pruugi olla tema tööaeg klassikaliselt kell 8-17, vaid peab arvestama konkreetse ettevõtte töökorraldusest. Logistik peab olema alati kättesaadav ka väljaspool tööpäeva ning vajadusel reageerima, kui on tekkinud probleem seoses tema planeeritud töödega.

Logistiku töö tähendab palju korraldamist, analüüsimist ja erinevate probleemide lahendamist. Töö on aktiivne ja liikuv, aga samas sisaldab palju rutiinsetid tegevusi. Lisaks tuleb suhelda klientide ja hankijatega. Sageli on probleemid seotud piiri ületamisega, tegemata jäetud laevabroneeringutega või ka pühade ajal transpordile iseloomulikud viivitustega [21].

Logistikul on töövahendiks arvuti, spetsiaalne tarkvara ning telefon. Ettevõtte klientuur on väga erinev ning oleneb sellest, kas teenuse ostja on tootmisettevõte, hulgimüüja, jaemüüja, teenusepakkuja, organisatsioon või riigiasutus [21].

AS Siimu Auto logistik peab korraldama veotegevusi, mis on ette antud transporditeenust ostva ettevõtte poolt.

Üldise logistiku kirjeldusega võrreldes on AS Siimu Auto logistiku tööülesanded erinevad võrreldes üldiste tegevustega. Esiteks on ettevõttes ainult üks logistik, kes koordineerib autojuhtide tööd. Tal on vaja korraldada veotegevusi ja veose liikumise korraldamist ettevõtte vahel, kes ostavad transporditeenust.

AS Siimu Auto logistik peab lahendama probleeme, kui neid peaks esinema, aga kuna enamjaolt tehakse juba määratuid tööülesandeid ehk transporditeenust ostva ettevõtte logistik on kõik asjad juba paika pannud ja ta peab ainult need autojuhtide jagama. Ehk ta ei pea väga palju korraldama, analüüsima ja leidma erinevatele probleemidele lahendusi. Ta ei pea suhtlema otse jaemüüjate, hulgimüüjate jne inimestega.

## **4 Äriprotsesside analüüs**

Äriprotsesside analüüsi all võetakse ette logistiku ja autojuhi protsessid ja püütakse leida efektiivseid lahendusi, kuidas oleks võimalik tööd paremaks muuta. Protsesside valik on tehtud logistikuga suhtlemise põhjal ning samuti on üle vaadatud autori bakalaureusetöös analüüsitud protsessid. Valitud on samad protsessid, mis bakalaureusetöös, aga nüüd on tähelepanu pööratud logistiku tegevustele.

Esiteks mõeldakse läbi ja joonistatakse üles praegused logistiku protsessid, kogutakse informatsiooni, kui palju üks või teine tegevus reaalselt aega võtab, ja lisatakse need kõikide rollide tegevustele. Selleks, et hiljem saaks panna tööle simulatsioonid ja vaadata nende tulemusi.

Bakalaureusetöös olid vaatluse alla kaks autojuhi protsessi, mis said valitud välja selle põhjal, mida autojuhid ettevõttes läbi viidud küsitluses vastasid. Protsessideks olid "Uue tööülesande saamine" ja "Veose peale laadimine".

Selles töös on samades protsessides vaatluse alla logistiku töö tõhustamine, kus autojuht ja logistik omavahel suhtlevad, sest nende omavaheline koostöö on igapäevane tegevus.

### **4.1 AS- IS protsessid**

Protsesside joonised on modelleeritud vastavalt logistiku ja autojuhile, kes on sama ettevõtte töötajad. Tööülesanded, mida logistik autojuhtide vahel laiali jagama peab, on saadetud talle teise firma logistiku poolt.

Protsessid, mida järgnevalt logistiku ametikoha poolt vaadatuna uuritakse, on "Uue tööülesande saamine" ja "Veose peale laadimine".

Uue tööülesande saamine on väga palju seotud logistiku tööülesannetega, kuna tema peab suutma paika panna ühest punktist teise mineva kõige optimaalsema teekonna. Selle valimine ei ole lihtne, kuna peab arvestama erinevate laadimiste, teede piirangutega ja ajaliste piirangutega autojuhtide sõidutundidele.

Veose peale laadimise protsess on seotud logistikuga siis, kui tekib autojuhil teel olles probleeme, et ei jõua õigeaegselt kohale. Logistiku ülesandeks on kõigest sellest laadimist teostavale firmale teada anda ja samas teha uued kokkulepped firmadega, et autojuhid saaksid oma laadimised ära teha.

#### **4.1.1 Uue tööülesande saamine AS-IS**

Järgmisena on esitatud "Uue tööülesande saamine" AS-IS protsess. Peamised osapooled on logistik ja autojuht. Tööülesandeid annab ette logistik, kes on transporditeenust vajavast ettevõttest (Joonis 1).

Logistik jagab tööülesandeid vastavalt sellele, kuidas temale neid päeva jooksul saadetakse. Logistikul on päeva jooksul väga palju tööde jagamist ja suhtlemist teenust ostvate ettevõtete logistikutega, et saaks kontrollida ja saada uued tööülesanded autojuhtidele.

Enne uue tööülesande saamise protsessi on ettevõtte logistik saanud tellijalt autojuhtidele uued tööülesanded. Tellija logistik on eelnevalt kõik korrektselt pannud paika, kuidas kauba tarnimine käib ja paneb uued tellimused valmis.

Uue tööülesande saamise protsess jätkub sellega, et autojuht on andnud logistikule teada, et ta eelmised tööülesanded on täidetud ning on valmis uuteks ülesanneteks. Logistik saab teenust sooviva ettevõtte logistiku käest uued tööülesanded autojuhile.

Selleks, et vaadata kuidas uusi tööülesandeid jagama hakata, võtab logistik lahti autojuhtide listi, kes peaks olema vabad või siis kohe vabanemas. Tema ülesandeks on vaadata neid uusi tööülesandeid ja samal ajal hakata vaatama autojuhtide sõiduaegu, jälgida nende pause ja sõiduaegu. Lisaks peab logistik vaatama, kes on uuele tööülesandele kõige lähemal. Olukorras, kus autojuht on tööle kõige lähemal, kuid tal ei ole autos piisavalt vaba ruumi , peab logistik valima teise auto. Enamjaolt püüab logistik anda töö kõige lähedamal asuvale autojuhile. Selleks, et tööülesanne jõuaks autojuhini, peab saatma logistik autojuhile sõnumi.

Autojuhile tuleb uus tööülesanne sõnumiga: selle sisuks on uue laadimiskoha aadress, firma nimi ja laadimise kellaaeg. Ta võtab sõnumis oleva uue laadimiskoha aadressi ja sisestab selle navigatsioonisüsteemi, et vaadata kaua sõitmiseks aega läheb ja samas püüab leida kõige parema teekonna uude sihtpunkti. Sõiduga saab juht alustada, kui ajalised piirangud ja pausid seda lubavad.

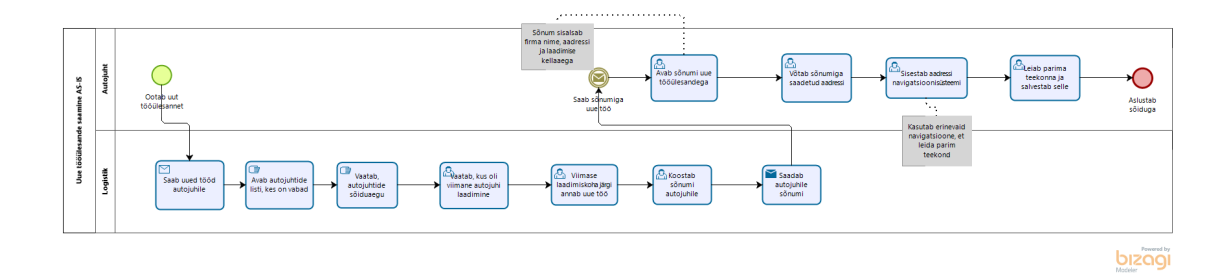

**Joonis 1.** Uue tööülesande saamine AS-IS

#### **4.1.2 Veose peale laadimine AS-IS**

Veose peale laadimise protsessi üldine kirjeldus. Peamised osapooled on logistik, autojuht ja laadija (Joonis 2).

Veose peale laadimise protsess saab alguse autojuhist, kes sõidab uuele laadimisele. Vastavalt liiklusele saab autojuht kontrollida, kas ta jõuab õigeaegselt laadimisele kohale või mitte. Kui autojuht näeb, et ta jääb laadimisele hiljaks, annab ta selle informatsiooni kohe logistikule edasi.

Logistik saab autojuhilt teate, et on laadimisele hilinemas. Järgnevalt paneb logistik kokku laadija jaoks teate, et autojuht on hilinemas. Ta paneb autojuhi andmete põhjal sinna kirja ka umbkaudse kohale jõudmise aja. Logistik saadab selle firmasse, et sealsel töötajal oleks info olemas.

Laadijale saabub informatsioon, et autojuht on laadimisele hilinemas, kuna laadimiste graafik on tihe siis tehakse optimeerimise eesmärgil muudatusi, et saaks võtta selle autojuhi laadimisele siis, kui ta kohale jõuab. Graafiku ümber tegemisel jälgitakse, millised autojuhid on varem kohale jõudnud ning vastavalt sellele tegeletakse nendega varem.

Autojuht jõuab laadimisele õigeaegselt kohale, peab ta järgnevalt minema uurima, millal saab sõita laadimiseks ettenähtud kohta. Selleks, et autojuht saaks info veose kohta, antakse firmast talle saateleht, kus on kirjas info veose kohta: kaal, laius (kui tegemist on laia veosega), kogus ja mis veosega on tegemist.

Autojuhile näidatakse ette, kus on tema laadimiskoht. Seoses laadimistega firmades võib tulla graafikusse muudatusi. Esineb olukordi, kus kaup ei ole kohale jõudnud teise autojuhiga, mille tõttu peab ootama.

Koorem peale laetud, kontrollib autojuht saatelehel oleva kauba üle, kas kõik on nii peale laetud nagu kirjas. Kui kogused ja andmed on õiged, kinnitab autojuht saatelehe ja annab firmale allkirjad, ning hakkab veose kinnitamisega tegelema.

Peale koormarihmadega veos kinnitamist hakkab autojuht vaatama uuesti marsruuti, kui kaugele tal on vaja sõita ja kas kõik teed on läbitavad vastava veosega. Kui valitud marsruut uude laadimiskohta sobib saab autojuht alustab sõiduga.

Olukorras, kus esialgselt välja pakutud marsruut ei sobi autojuhile, tuleb teha marsruudis muudatusi ja salvestada need ning alustada siis sõitmisega.

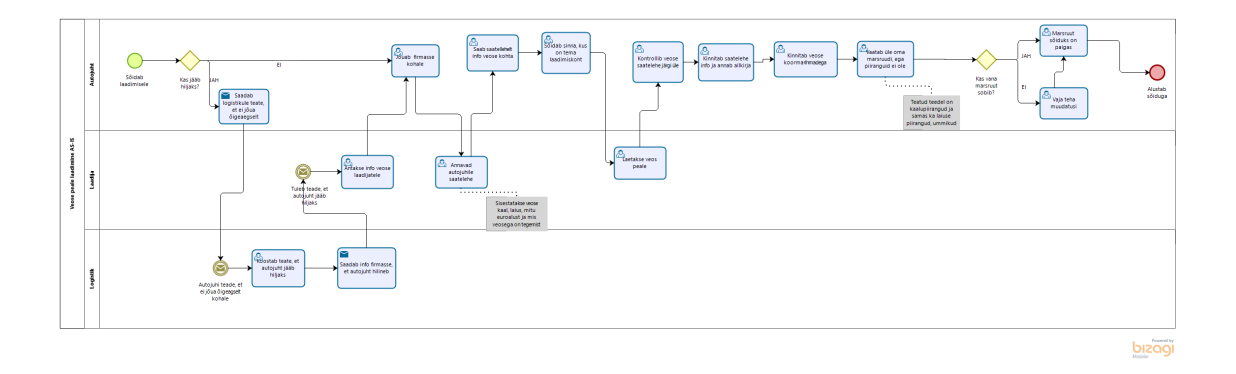

**Joonis 2.** Veose peale laadimine AS IS

### **4.2 AS-IS simulatsioonid**

Järgnevalt on esitatud äriprotsessi simulatsioonid. Simulatsioonides on kasutatud sündmuste puhul keskmist ajakulu, mis võiks olla iga ülesande täitmisel. Ajakulu on võetud selle põhjal, kui palju üks või teine tegevus päriselus aega võiks võtta. Kogu protsessi tegemise ajaks on määratud nädal ehk 7 päeva, ning päevas tehakse tegevusi viis korda. Simulatsioonis ei ole kasutatud sündmuse hinna määramist ega ka selle arvutamist [22].

Simulatsiooni eesmärk on leida logistiku ja autojuhi tööprotsessides kitsaskohad ning nende abil leida lahendused ja teha parendused tööprotsessidesse. Mõlemale AS-IS protsessile tehtud simulatsioonid toovad välja kitsaskohad, mida saaks muuta paremaks, et protsessid oleksid logistikule ja autojuhtidele mugavamad ja vähem ajakulukad.

#### **4.2.1 Uue tööülesande saamine**

Järgnevalt on esitatud simulatsioonis protsessi tegevusele kuluv aeg:

- 1) Autojuhi tegevused:
	- a. Avab sõnumi uue tööülesandega 10 sekundit
	- b. Võtab sõnumiga saadetud aadressi 20 sekundit
	- c. Sisestab aadressi navigatsioonisüsteemi 5 minutit
	- d. Leiab parima teekonna ja salvestab selle 3 minutit
- 2) Logistiku(te) tegevused:
	- a. Saab uued tööd autojuhile 2 minutit
	- b. Avab autojuhtide listi, kes on vabad 30 sekundit
	- c. Vaatab autojuhtide sõiduaegu 5 minutit
	- d. Vaatab, kus oli viimane autojuhi laadimine 3 minutit
	- e. Viimase laadimiskoha järgi annab uue töö 5 minutit
	- f. Koostab sõnumi autojuhile 1 minut
	- g. Saadab autojuhile sõnumi 5 sekundit

#### **4.2.2 Veose peale laadimine**

Järgnevalt on esitatud simulatsioonis protsessi tegevusele kuluv aeg:

- 1) Autojuhi tegevused:
	- a. Saadab logistikule teate, et ei jõua õigeaegselt kohale 3 min 10 sekundit
- b. Jõuab firmasse kohale 1 minut
- c. Saab saatelehelt info veose kohta 10 minutit
- d. Sõidab sinna, kus on ettenähtud laadimiskoht 5 minutit
- e. Kontrollib veose saatelehe järgi üle 20 minutit
- f. Kinnitab saatelehe info ja annab allkirja 5 minutit
- g. Kinnitab veose koormarihmadega 1 tund
- h. Vaatab üle oma marsruudi piirangute kontrollimiseks 5 minutit
- i. Seab marsruudi paika 30 sekundit
- j. Teeb vajalikud muudatused 5 minutit
- 2) Laadija tegevused:
	- a. Annab info veose laadijatele 10 minutit
	- b. Koostab ja väljastab autojuhile saatelehe 5 minutit
	- c. Laeb veos peale 1 tund
- 3) Logistiku tegevused:
	- a. Koostab teate, et autojuht jääb hiljaks 5 minutit
	- b. Saadab info firmasse, et autojuht hilineb 30 sekundit

Järgenvalt on esitatud simulatsioonis kasutatud sündmuste tõenäosused:

- 1) Autojuhi puhul:
	- a. Kas jääb hiljaks (jah 20% , ei 80%)

#### **4.2.3 Olemas olevate äriprotsesside simulatsioonide kokkuvõte**

Esimeseks protsessiks on "Uue tööülesande saamine", kus osapoolteks on autojuht ja logistik. Simulatsiooni tulemusena selgub, et autojuhi kasutus on 33,98% ja logistiku osalus on 66,29%.

Kogu uue tööülesande saamise protsessi ajaline kulu viie protsessi läbi tegemiseks on 9 tundi 45 minutit ja keskmine ajakulu ühe protsessi läbi tegemiseks on 1 tund ja 57 minutit.

Autojuhi tegevusi vaadates selgub, et kõige ajamahukam tegevus on "Leiab parima teekonna ja salvestab selle" selleks kulub kokku aega 1 tund 19 minutit, ning sellele tegevusele järgneb "Sisestab aadressi navigatsioonisüsteemi", milleks kulub aega 1 tund ja 14 minutit. Mõlema tegevuse juures on võimalik kasutada rakenduse abi, et nende tegevuste abil ajalist kulu vähendada. Rakendus valiks autojuhi asemel juba parima teekonna välja ning näitaks seda. Selliselt ei ole vaja autojuhil kasutada enam enda erinevaid navigatsioonisüsteeme. Ta avab rakenduse ja seal on tema eest kõik asjad juba tehtud.

Logistiku tegevustest on kõige ajakulukam tegevus "Viimase laadimiskoha järgi annab uue töö", milleks kulub tal aega 1 tund 45 minutit. Teine tegevus, mis on suure ajakuluga, on "Vaatab, kus oli viimane autojuhi laadimine", millel on ajakulu kokku 1 tund 35 minutit. Mõlemad on sellised tegevused, mis on tehtavad rakenduse abiga ja sinna info edastamiseks ei oleks vaja enam logistikut, sest kogu info on rakendusse juba sisestatud. Rakendus teeb need tööd kõik ära, mida logistik varasemalt tegema pidi.

Teise protsessina on "Veose peale laadimine", kus osapoolteks on autojuht, logistik ja laadija. Protsessi simulatsioonist tuli välja, et autojuhi osalus on 73,41%, logistiku osalus 1,03% ja laadija osalus 87,03%. Ajaline kulu kogu protsessi peale kokku on 1 päev 16 tundi ja 43 minutit ja keskmine ajakulu on 8 tundi 8 minutit.

Autojuhi tegevusi vaadates on näha, et kõige rohkem aega võtab tegevus "Kinnitab veose koormarihmadega", milleks kulub tal aega 5 tundi 5 minutit. Seda tegevust ei ole võimlaik käesoleva töö mõistes paremaks muuta, sest see on üks tähtsamaid tööülesandeid autojuhi töö juures. Teine tegevus, mis võtab palju aega on "Kontrollib veose saatelehe järgi üle", selleks kulub 1 tund 40 minutit. See on tegevus, mida peab tegema, sest sellel hetkel kui veos on autojuhi veokile peale laetud, on see tema vastutada. Autojuht vastutab

puudujääkide korral veose transpordi ajal. Seda tegevust ei ole võimalik kuidagi rakenduse keskseks teha, sest inimese silm peab ära kontrollima, et kõik asjad oleks õiged.

Vaadates logistiku tegevuste simulatsiooni tulemusi on kaks tegevust sellised, mis ei kuluta palju aega. Tegevus "Koostab teate, et autojuht jääb hiljaks" ajaline kulu on 7 minutit ja "Saadab info firmasse, et autojuht hilineb" võtab aega kokku 30 sekundit. Need mõlemad tegevused on nii väikse osakaaluga autojuhi tegevuste kõrval. Need on sellised tööd, mida ei oleks logistikul rakenduse lisamise korral vaja teha.

Vaadates laadija tegevusi, mis võtavad enim aega, on esiteks "Laetakse veos peale", mille ajaline kulu on 1 päev 3 minutit. Tegemist on tegevusega, mida ei ole võimalik kiiremini teha. Autojuhil koormarihmadega veose kinnitamine on täpne töö ja see peab olema korralikult tehtud, et ühest punktist teise sõites ei tekiks veosega mingeid probleeme.

Teine tegevus, mis laadijal aega kulutab on "Annavad autojuhile saatelehe", mille ajaline kulu on kokku 4 tundi 23 minutit. Selle tegevuse saaks teha rakenduse siseseks, kus firma poolt sisestatakse korrektne info veose kohta ja logistik saab seda rakenduse kaudu vaadata. Enam ei ole vaja reaalseid pabereid, mida peab autojuhile andma vaid kogu info jookseb rakendusse. Kogu saatelehtede informatsiooni hoitakse ühises andmebaasi, et mõlemale osapoolele oleks info kättesaadav.

AS-IS protsesside simulatsioonide põhjal võib järeldada, et neid protsesse on võimalik kiirendada, kui informatsiooni edastamise jaoks oleks olemas ühine andmebaasirakendus või siis logistiku vaates on võimalik teha nende kasutusel olevate rakendustega liidestusi, mille abil saaks logistiku erinevatest programmidest edastada informatsiooni rakendusse. Järelduse kinnituseks tuleb koostada TO-BE mudel ja teha uued simulatsioonid, et kontrollida, kas ühine andmebaasirakenduse vahele lisamine võtab logistikult protsentuaalselt koormust vähemaks ja kas see oleks efektiivne lahendus edaspidiseks töö tegemiseks.

**Tabel 2.** Protsessi "Uue tööülesande saamine AS-IS" ajakulud

| <b>Kes</b> | <b>Tegevus</b>                                | <b>Keskmine</b> | <b>Ajakulu</b>      |  |
|------------|-----------------------------------------------|-----------------|---------------------|--|
|            |                                               | ajakulu         | kokku               |  |
| Logistik   | Saab uued tööd autojuhile                     | 6min            | 30 <sub>min</sub>   |  |
|            | Avab autojuhtide listi, kes on vabad          | 5min            | 27min 30sek         |  |
|            | Vaatab autojuhtide sõiduaegu                  | 16min           | 30min               |  |
|            | Vaatab, kus oli viimane autojuhi<br>laadimine | 19min           | 1 <sub>h</sub>      |  |
|            | Viimase laadimiskoha järgi annab uue<br>töö   | 21min           | $1h$ 45 $min$       |  |
|            | Koostab sõnumi autojuhile                     | 13min           | $1h\overline{5min}$ |  |
|            | Saadab autojuhile sõnumi                      | 6min            | 30 <sub>min</sub>   |  |
| Autojuht   | Avab sõnumiga uue tööülesande                 | 28sek           | 2min 20sek          |  |
|            | Võtab sõnumiga saadetud aadressi              | 3min 8sek       | 15min 40sek         |  |
|            | Sisestab<br>aadressi<br>navigatsioonisüsteemi | 14min 48sek     | 1h 14min            |  |
|            | Leiab parima teekonna ja salvestab<br>selle   | 15min 56sek     | 1h 19min            |  |

**Tabel 3.** Protsessi "Veose peale laadimine AS-IS" ajakulud

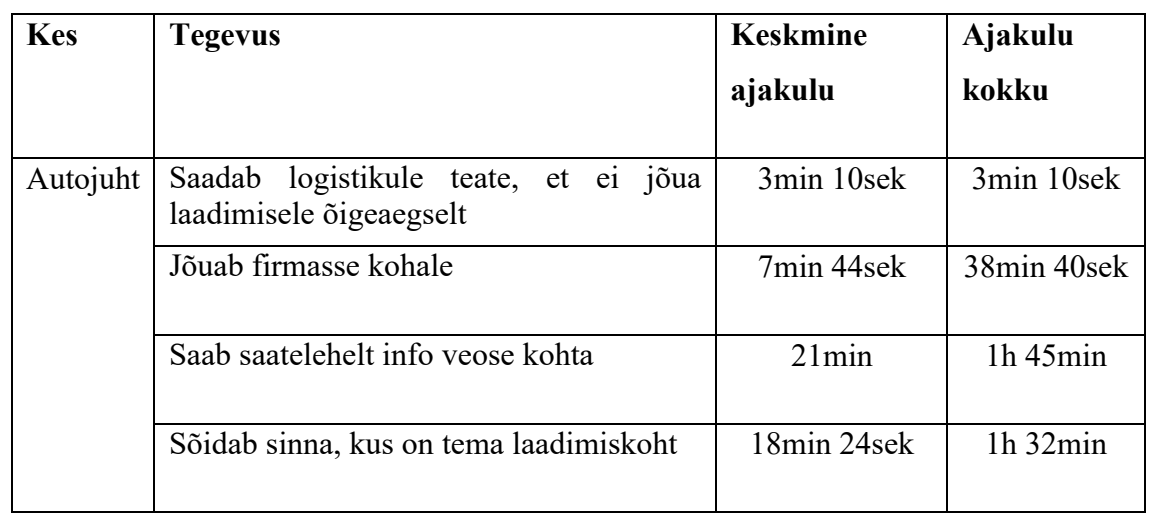
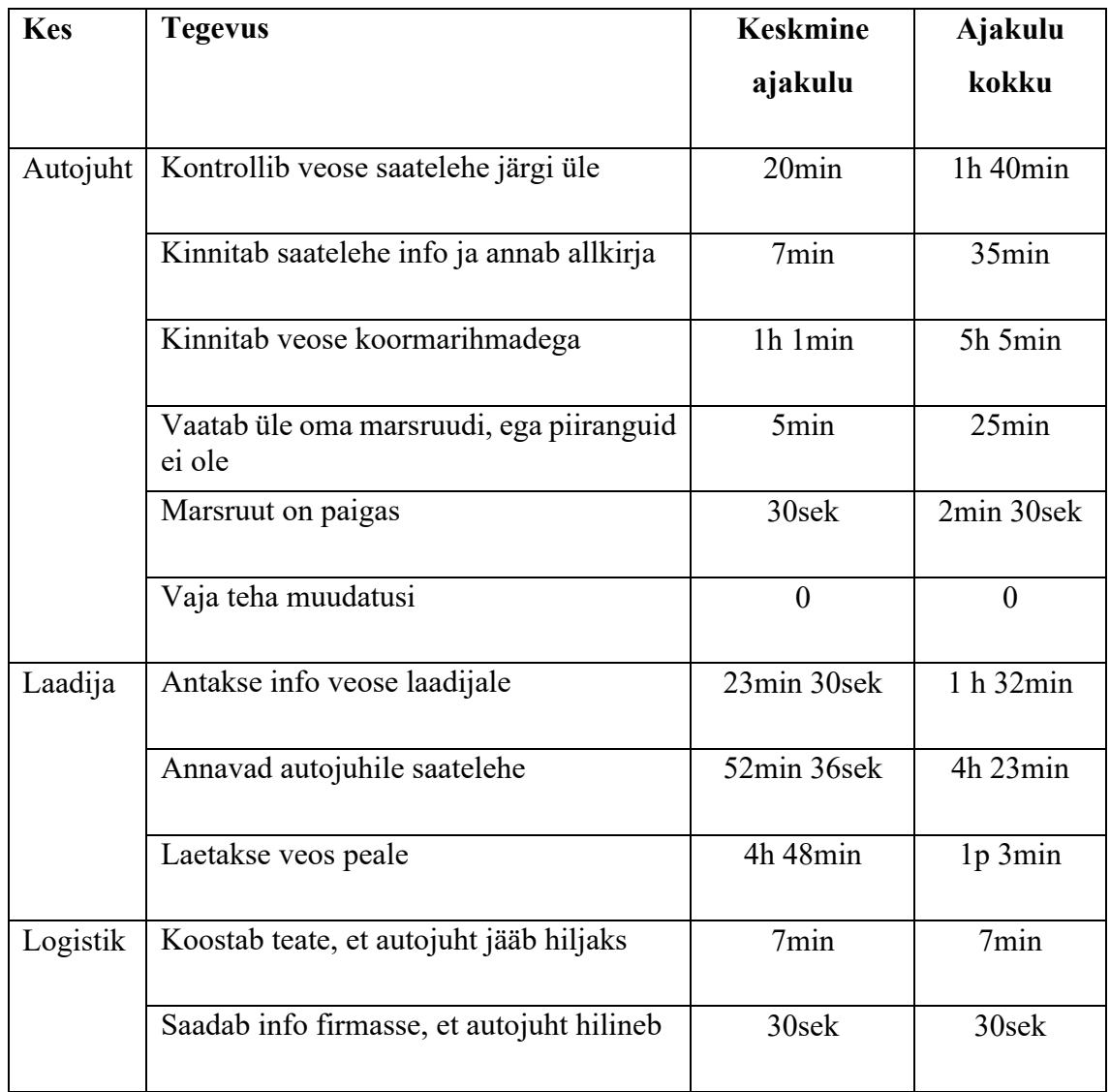

# **5 Äriprotsesside tõhustamine**

Alljärgnevalt modelleeritakse ja simuleeritakse eelmises peatükis analüüsitud protsessid, kus logistiku ja autojuhi tööks vajalike andmete töötlemine ja omavaheline andmevahetus on automatiseeritud läbi rakenduse kasutuse.

Autori kirjutatud bakalaureusetööst järeldus: kui parendatakse autojuhi tööprotsesse ning võetakse kasutusele logistiku ja autojuhi vaheliseks infovahetuseks rakendus, siis autojuhi vaatest aitaks see muuta tööd kiiremaks ja mugavamaks. See annab aluse ka uurida, kas logistiku töö muutub rakenduse kasutusele võtmisega samuti kiiremaks ja mugavamaks [3].

### **5.1 Parendatud äriprotsesside mudelid**

Parendatud on modelleeritut nii, et tegevustes rakendus täidab logistiku ülesandeid. Joonistel on autojuht ja laadija erinevate ettevõtete töötajad ning tööd sisestatakse rakendusse tellija poolt.

Protsesside parendused on väljatöötatud eelmises peatükis analüüsitud protsesside simulatsioonide tulemuste põhjal.

Uue tööülesande saamise protsessis on rakendus lisatud selleks, et kogu informatsioon läbi selle läheks otse autojuhile. Uued tööülesanded lisab sinna ettevõte, kes soovib osta transporditeenust.

Veose peale laadimise protsessis on tehtud muudatused selliselt, et ei oleks vaja logistikut. Kogu info vahetamine käib läbi rakenduse otse autojuhi ja laadija vahel. Nüüd saab laadija otse teada, kui autojuht on hilinemas. Rakenduse kaudu antakse ootavale autojuhile teada, et veos on peale laetud ja autojuht saab rakenduses oleva saatelehega kontrollida alused ja kauba üle.

#### **5.1.1 Uue tööülesande saamine TO BE**

Uue tööülesande saamise protsessi peamised tegutsejad on autojuht ja rakendus (Joonis 3). Selles protsessis kaotati vahelt logistik, sest tema tegevusi on võimalik teha automaatselt rakenduse poolt.

Protsess algab sellega, et autojuht on rakendusse sisestanud, et eelmine ülesanne on täidetud või rakendus on teadlik, et maha laadimiseni on veel aega. Sellisel juhul, kui autojuhil on puhkepausid tehtud ja on sõiduaega, rakendus saab kontrollida autojuhi aegu ja vaadata, kas on võimalik autojuhile vahepeal lisatööd anda.

Uued tööülesanded on rakendusse sisestatud. Neid sisestab sinna tellija poolne logistik. Rakendus arvutab peale tööülesannete sisestamist välja kõikidele töödele teekonnad ja sõiduajad, et oleks hiljem kergem hakata neid autojuhtidega siduma.

Teekonna ja aja arvutamised tehtud, otsib rakendus välja need autojuhid, kes on vabad ja teeb nendest nimekirja. Nimekirja tegemisel peab arvestama autojuhtide puhke- ja tööaegadega, et uut tööülesannet määrates ei tekiks konflikte.

Rakendus valib vabade autojuhtide hulgast välja need sobivad juhid, kes on uuetele tööülesannetele kõige lähemal ning rakendus saadab autojuhile teate uue tööülesandega.

Autojuhile saabub rakendusest teade, et talle on uus tööülesanne. Selleks, et ta seda näha saaks, avab ta rakenduse ja otsib talle suunatud töid, kus talle kuvatakse nimekirjana tööde loetelu. Vajutades uue ülesande peale, avatakse kaart, kus kuvatakse talle uue firma asukoht. Autojuht vajutab nupule "navigeeri" ja rakendus näitab hetke asukohast marsruuti uude laadimise kohta. Lisaks näeb ta sõidu ajalist kestvust ja millal ta peab laadimisele kohale jõudma.

Autojuhile kuvatakse marsruut, mis on kohale jõudmiseks kõige efektiivsem. Marsruudi arvutamisel on arvestatud kõikide piirangutega, mis veokile tee peal ees võivad olla. Juht vaatab rakenduse poolt pakutava teekonna üle ja kui see on sobiv, alustab sõiduga rakenduses ette antud ajal. Rakenduse poolt pakutud marsruudi mittesobivuse korra autojuht muudab seda ja rakendus kuvab talle uue kohale jõudmise aja.

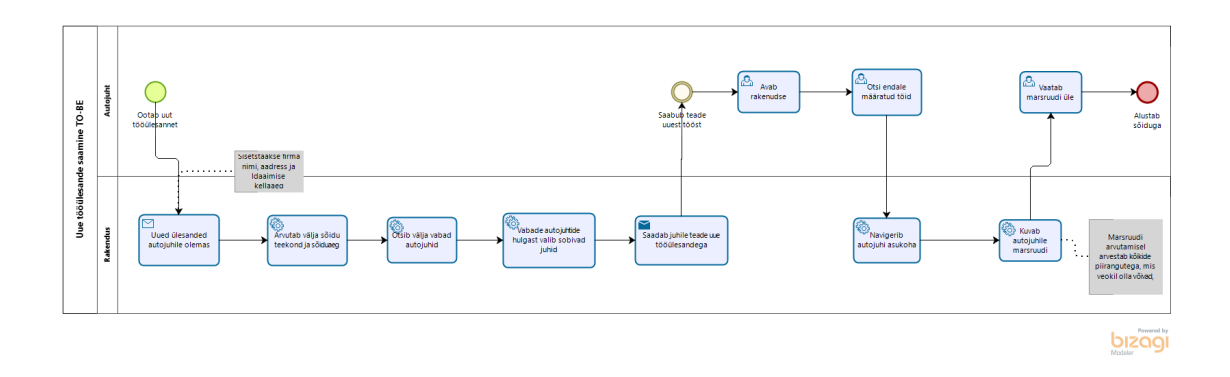

**Joonis 3.** Uue tööülesande saamine TO-BE

#### **5.1.2 Veose peale laadimine TO BE**

Protsessi "Veose peale laadimine" protsessi üldine peamised osapooled on rakendus, autojuht ja laadija, kuhu autojuht laadima läheb (Joonis 4).

Veose peale laadimise protsess saab alguse autojuhist, kes sõidab laadimisele. Ta näeb enda navigatsiooni seadmete pealt, kas ta jõuab laadimisele õigeaegselt või hilineb. Hilinemise korral on ajaliste näitajate poolest autojuhil selge, et ta on laadimisele hilinemas. Ta avab rakenduse ja sisestab sinna, et ei jõua õigel ajal kohale.

Rakendus saadab autojuhi sisestatud info edasi firmasse, et ta ei jõua õigel ajal kohale. Laadijale saabub teade ja see edastatakse vastavatele töötajatele, kes pidi konkreetse autojuhi laadimisega tegelema.

Kui autojuhil on teada, et ta jõuab õigeaegselt laadimisele kohale, siis peale kohale jõudmist ta avab rakenduse ja vaatab infot laadimise kohta, mis on sisestatud eelnevalt juhi jaoks rakendusse.

Tellija on eelnevalt sisestanud rakendusse veose info, milleks on veose kaal, laius, mitu euroalust ja mis veosega on tegemist. Rakendus saadab selle info kohe õigele autojuhile, et juhil oleks veose kohta informatsioon olemas. Veose kohta infot on vaja selleks, et autojuht teaks kuidas veos kinnitada. Näiteks juhul kui tegemist on toiduainetega, peab juht külmiku temperatuure muutma.

Info veose kohta on teada, sõidab autojuht laadimiseks õigesse kohta ja veost hakatakse peale laadima. Kui tööga on lõpetatud, sisestatakse rakendusse info laadimise lõpetamise kohta, mille alusel saadab rakendus autojuhile teate, et laadimine on lõpetatud.

Autojuht saab teate, et laadimine on valmis, avab rakenduse ja autojuhile kuvatakse esaateleht, mille alusel hakkab veost kontrollima, kas paberil kajastatud info vastab sellele, mis on peale laetud. Kui kõik asjad on autojuhil kontrollid ja kõik on korras, saab kinnitada e-saatelehe. Kui paberitega kõik korras hakkab autojuht veost koormarihmadega kinnitama.

Uude laadimiskohta sõitmiseks valmis, avab autojuht rakenduse ja sealt tööde alalehe, et saaks vaadata uut sõitmismarsruuti. Uue teekonna koostamisel on arvestatud kõikide teede piirangutega, et autojuht saaks ilma probleemideta jõuda uude sihtkohta. Autojuht vajutab nupule "Alusta sõitu" ja alustab sõiduga.

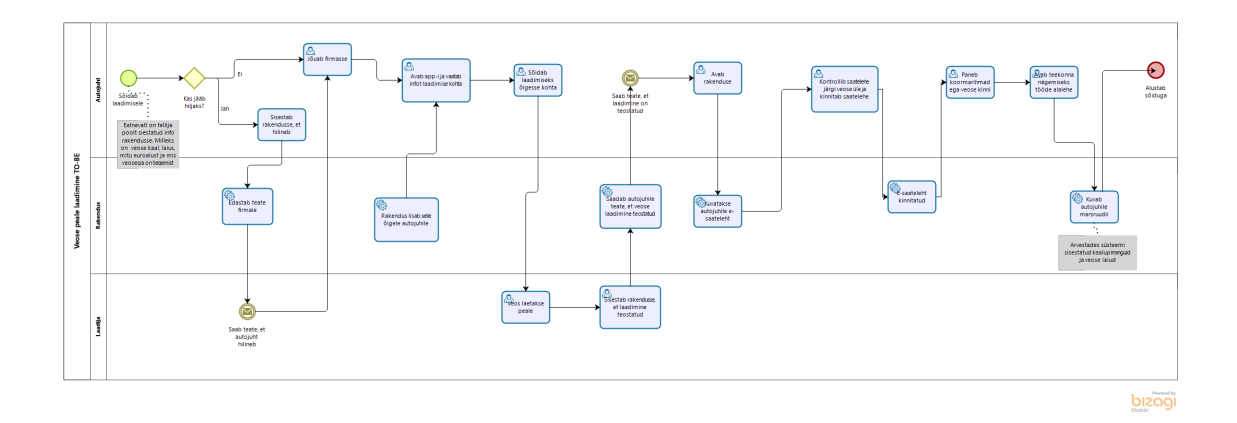

**Joonis 4.** Veose peale laadimine TO-BE

### **5.2 Tõhustatudäriprotsesside simulatsioon**

Järgnevalt on esitatud tõhustatud äriprotsesside simulatsioonid. Simulatsioonides on kasutatud sündmuste puhul keskmist ajakulu, mis võiks olla iga ülesande täitmisel. Kogu protsessi tegemise ajaks on määratud nädal. Simulatsioonis ei ole kasutatud sündmuse hinna määramist ja ega ka selle arvutamist.

#### **5.2.1 Uue tööülesande saamine**

Järgnevalt on esitatud simulatsioonis protsessi tegevusele kuluv aeg:

- 1) Autojuhi tegevused:
	- a. Avab rakenduse 5 sekundit
- b. Otsib endale määratud töid 2 sekundit
- c. Vaatab marsruudi üle 5 minutit
- 2) Rakenduse tegevused:
	- a. Uued ülesanded on autojuhtidele olemas 30 sekundit
	- b. Arvutab välja sõidu teekond ja sõiduaeg 35 sekundit
	- c. Otsib välja vabad autojuhid 15 sekundit
	- d. Vabade autojuhtide hulgast valib sobivad juhid 15 sekundit
	- e. Saadab juhile teade uue tööülesandega 2 sekundit
	- f. Navigeerib autojuhi asukohta 5 sekundit
	- g. Kuvab autjuhile marsruudi 5 sekundit

#### **5.2.2 Veose peale laadimine**

Järgnevalt on esitatud simulatsioonis protsessi tegevusele kuluv aeg:

- 1) Autojuhi tegevused:
	- a. Sisestab rakendusse, et hilineb 5 sekundit
	- b. Jõuab firmasse 1 minut
	- c. Avab rakenduse ja vaatab infot laadimise kohta 5 minutit
	- d. Sõidab laadimiseks õigesse kohta 5 minutit
	- e. Avab rakenduse 2 sekundit
	- f. Kontrollib saatelehe järgi veose ja kinnitab saatelehe üle 15 minutit
	- g. Paneb koormarihmadega veose kinni 1 tund
	- h. Avab teekonna nägemiseks tööde alalehe 4 sekundit
- 2) Rakenduse tegevused:
- a. Saadab teate firmale 3 sekundit
- b. Rakendus lisab selle õigele autojuhile 10 sekundit
- c. Saadab autojuhile teate, et veose laadimine teostatud 3 sekundit
- d. Kuvatakse juhile e-saatelehte 3 sekundit
- e. E-saateleht kinnitatud 2 sekundit
- f. Kuvab autojuhile marsruudi 2 sekundit
- 3) Laadija tegevused:
	- a. Veos laetakse peale 1 tund
	- b. Sisestab rakendusse, et laadimine on teostatud 5 sekundit

Järgenvalt on esitatud simulatsioonis kasutatud sündmuste tõenäosused:

- 4) Autojuhi puhul:
	- a. Kas jääb hiljaks (jah 20% , ei 80%)

#### **5.2.3 Tõhustatud äriprotsesside simulatsioonide kokkuvõte**

Protsessi joonistes on muudatused sisse viidud, vahele on lisatud rakendus, mille kasutus peaks protsesse ajaliselt kiiremaks muutma. Peale simulatsioonide rakendamist saab vaadata, kas rakendus suudab töö teostuse tõhusamaks muuta. Oluline osa on ka see, kas parendatud protsess suutis osalejatelt protsentuaalselt osalust vähemaks võtta.

Alustades "Uue tööülesande saamine" protsessist on simulatsiooni tulemusena autojuhi osalus 80,7% ja rakenduse osalus 28,13%. Protsessi ajaline kulu kokku on 1 tund 38 minutit ja keskmine ajakulu on 19 minutit 37 sekundit.

Võttes ette autojuhi tegevused on kõige aja kulukamaks tegevuseks "Vaatab marsruudi üle", mis võtab kokku 49 minutit 32 sekundit. Teine tegevus, mis võtab aega on "Avab rakenduse", milleks kulub aega 10 minutit 34 sekundit.

Logistik on sellest protsessist ära kaotatud, sest AS-IS protsessi simulatsiooni tulemusena selgus, et tema tööd saab automatiseerida. Tema asemele sai vahele lisatud rakendus, mis teeb kõik need tegevused ära, mis enne logistik pidi tegema.

Rakenduse poolne ajakulu ei ole tegelikult meile oluline, kuna see ei ole tööjõu ressurss, mida vaatame. Rakenduse poolseks kõige ajakulukamaks tegevuseks on "Arvutab välja sõidu teekond ja sõiduaeg", mis võtab aega 5 minutit 29 sekundit.

Vaadates nüüd TO-BE "Veose peale laadimine" protsessi on simulatsiooni tulemusena autojuhi osalus 59,09%, rakenduse osalus 3,80% ja laadija osalus 43,73%. Protsessi ajaline kulu kokku on 12 tundi 12 minutit ja keskmine ajaline kulu 2 tundi 26 minutit.

Autojuhi tegevusi üle vaadates tuleb välja, et kõige rohkem võtab aega endiselt "Paneb koormarihmadega veose kinni", milleks kulub kokku 5 tundi. Selle tegevuse ajaline vähendamine on endiselt keeruline, sest see on oluline tegevus autojuhi tööülesannete täitmisel. Teine ajakulukas tegevus on "Kontrollib saatelehe järgi veose üle ja kinnitab saatelehe", mille ajaline kulu kokku on 1 tund 15 minutit. Saatelehtede rakendusse lisamine annab ajalist võitu nii autojuhile kui laadijale. Kumbki osapool ei pea enam otsima, kus ja kellele peab pabereid viima.

Laadija poolsetest tegevustest uues protsessis võtab kõige rohkem aega "Veos laetakse peale", mille peale läheb aega kokku 5 tundi See on tegevus, mida ei ole käesoleva töö raames võimalik kiiremaks teha, sest see on oluline tegevus, kuidas veos peale laetakse. Teiseks tegevuseks on "Sisestab rakendusse, et laadimine on teostatud", kuhu kulub aega kokku 25 sekundit.

TO-BE protsesside modelleerimise ja simuleerimise tulemusena muutus logistiku töö efektiivsemaks, sest teda ei ole enam nendes konkreetsetes protsessides vaja. Logistik saab nüüd oma tähelepanu pöörata enda teistele tööülesannetele, sest planeerimise ja mõtlemise töö teeks tema eest ära rakendus.

| <b>Kes</b> | <b>Tegevus</b>                   | <b>Keskmine</b><br>ajakulu | Ajakulu<br>kokku |
|------------|----------------------------------|----------------------------|------------------|
| Rakendus   | Uued ülesanded autojuhile olemas | 1min 1sek                  | 5min 9sek        |

**Tabel 4.** Protsessi "Uue tööülesande saamine TO-BE" ajakulud

| <b>Kes</b> | <b>Tegevus</b>                                             | <b>Keskmine</b> | Ajakulu     |
|------------|------------------------------------------------------------|-----------------|-------------|
|            |                                                            | ajakulu         | kokku       |
| Rakendus   | välja<br>sõidu<br>teekond<br>ja<br>Arvutab<br>sõiduaeg     | 1min 2sek       | 5min 17sek  |
|            | autojuhtide<br>hulgast<br>Vabade<br>valib<br>sobivad juhid | 57sek           | 4min 48sek  |
|            | Saadab juhile teade uue tööülesandega                      | 37sek           | 3min 7sek   |
|            | Navigeerib autojuhi asukoha                                | $20$ se $k$     | 1min 41sek  |
|            | Kuvab autojuhile marsruudi                                 | 23sek           | 1min 57sek  |
| Autojuht   | Avab rakenduse                                             | 2min 6sek       | 10min 34sek |
|            | Otsib endale määratud töid                                 | 2min 6sek       | 10min 34sek |
|            | Vaatab marsruudi üle                                       | 9min 54 sek     | 49min 32sek |

**Tabel 5.** Protsessi "Veose peale laadimine TO-BE" ajakulu

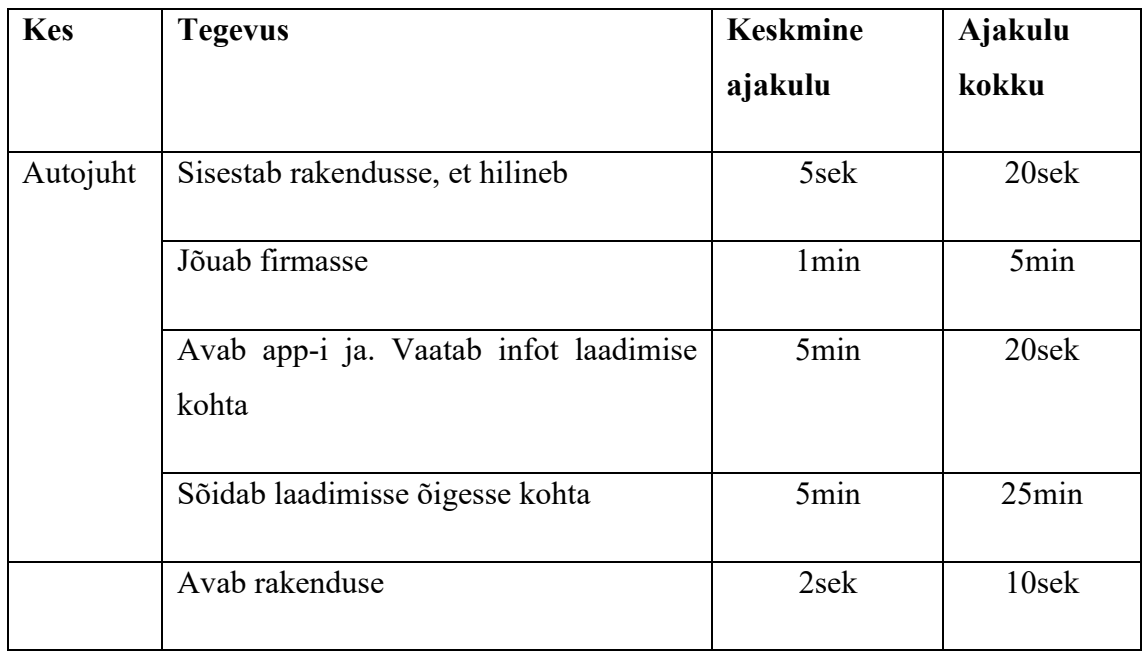

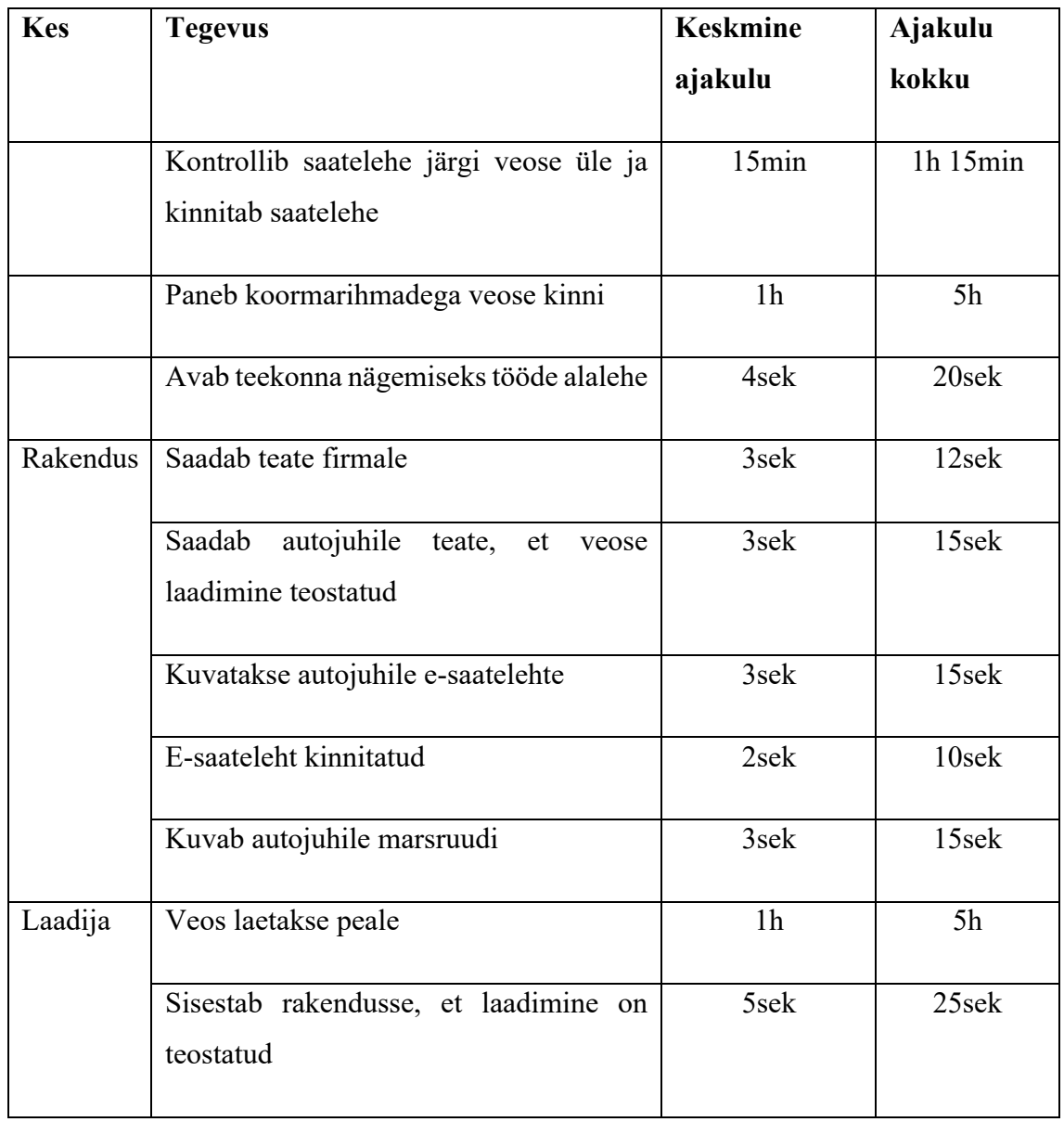

# **6 AS-IS ja TO-BE äriportsesside simulatsioonide võrdlus**

Selles peatükis võrreldakse simulatsioonide tulemusi, mis on tehtud protsesside alusel. Siin saab võrdluse järgi vaadata, kas protsessides tehtud parendused tegid protsesse kiiremaks. Samuti saab ülevaate AS-IS ja TO-BE mudelite ressurssidest, kui palju need osalused muutusid protsesside parendamise käigus [23].

#### **6.1 Uue tööülesande saamise protsessi simulatsioonide võrdlus**

Uue tööülesande saamise protsessis on AS-IS mudelis ressurssideks autojuht ja logistik, ning parendatud TO-BE mudelis on ressurssideks autojuht ja rakendus.

Uue tööülesande saamise protsessi simulatsioonide tulemusest selgub, et tehes protsessis muudatusi muutus asi kordades kiiremaks. Kui AS-IS mudeli juures oli ajakulu kokku 9 tundi 45 minutit, mille abil sai leida protsessis kitsaskohad ja need efektiivsemaks muuta, on TO-BE mudelis ajakulu kokku 1 tund 38 minutit. Ooteaeg oli AS-IS mudelil 1 tund 57 minutit ja TO-BE mudelil kõigest 19 minutit 37 sekundit (Tabel 6).

| <b>Ajaliik</b>   | 5 uue tööülesande kohta ajakulu |                    |  |
|------------------|---------------------------------|--------------------|--|
|                  | AS IS mudel                     | <b>TO BE mudel</b> |  |
| Kogu ajakulu     | 9h 45min                        | 1h 38min           |  |
| Keskmine ajakulu | $1h$ 57 $min$                   | 19min 37sek        |  |

**Tabel 6.** Uue tööülesande saamine ajakulu

Uue tööülesande saamise protsessi ressurssideks on autojuht ja logistik, kus protsendid jagunesid vastavalt 33,98% autojuhile ja 66,29% logistikule. Protsessi parendades vahetati logistiku roll rakenduse vastu ning protsentuaalselt kõik rollide osakaalud muutusid. Autojuhi osalus suurenes 33,98% pealt 80,70% (Tabel 7) peale, kuigi tema osalus protsentuaalselt suurenes on tal vähem tegevusi, mida vaja teha. Rakenduse abil ei pea autojuht ise enam sihtkohtasid otsima, mis lihtsustab tema tööd.

**Tabel 7.** Ressursside loend "Uue tööülesande saamine"

| <b>Ressurss</b> | <b>Praegune protsess</b><br>$(AS IS)$ $(\% )$ | <b>Tulevane protsess</b><br>$(TO BE)$ $(\frac{9}{6})$ |
|-----------------|-----------------------------------------------|-------------------------------------------------------|
| Autojuht        | 33.98                                         | 80.70                                                 |
| Rakendus        |                                               | 28.13                                                 |

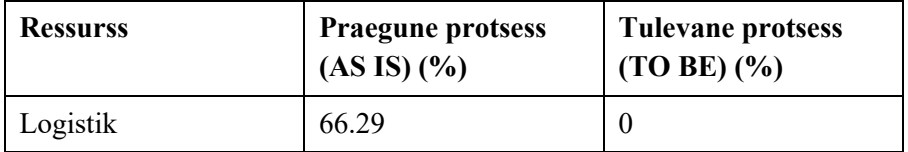

Kokkuvõttes võib väita, et logistiku asendamine rakendusega on hea mõte, kuna on võimalik hoida kokku logistiku ressurssi, mis oli selle protsessi analüüsimise eesmärk.

### **6.2 Veose peale laadimise protsessi simulatsiooni võrdlus**

Veose peale laadimise protsessis on AS-IS protsessi ressurssideks autojuht, laadija ja logistik, aga uues TO-BE mudelis on ressurssideks autojuht, rakendus ja laadija.

Veose peale laadimise simulatsioonist tuleb välja, et ajaliselt protsess kiiremaks ei saanud vaid on tulnud juurde erinevaid keerukusi. AS-IS mudeli simulatsiooni ajaline kulu oli 1 päev 16 tundi 43 minutit, selle alusel sai otsitud üles kitsaskohad ja tehtud erinevaid muudatusi. TO-BE mudeli simulatsioon annab peale muudatuste tegemist ajaliseks kuluks kokku 12 tundi 12 minutit, mis on pea poole vähem, kui AS-IS mudelil. See annab tulemuseks, et protsessi parendamine oli kasulik. Keskmine ajakulu AS-IS mudelil oli 8 tundi 8 mintuti ja TO-BE mudelil 2 tundi 26 minutit (Tabel 8).

| <b>Ajaliik</b>   | 5 uue laadimise ajakulu |                    |
|------------------|-------------------------|--------------------|
|                  | AS IS mudel             | <b>TO BE mudel</b> |
| Kogu ajakulu     | 1p 16h 43m              | $12h$ 12 $min$     |
| Keskmine ajakulu | 8h 8min                 | 2h 26min           |

**Tabel 8.** Veose peale laadimise ajakulu

Mudeli ressurssideks on autojuht, logistik ja laadija, kus autojuhi osalus 95,37%, logistiku osalus 1,43% ja laadija osalus 59,64%. Protsessi muutes kaotati vahelt ära logistiku roll, kuna tema osalus protsentuaalselt oli juba väga väike ja tema ülesandeid on võimalik rakendusel täita. Muudatustega TO-BE mudeli simulatsioonis tuli autojuhi osaluseks 59,09%, rakenduse osaluseks 3,80% ja laadija osaluseks 43,73% (Tabel 9). Kõikide osalejate osalust saadi protsessi parandamisega paremaks.

**Tabel 9.** Ressursside loend "Veose peale laadimine"

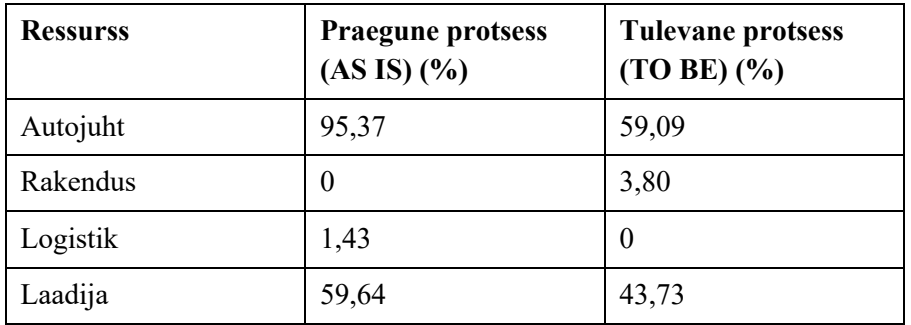

Kokkuvõttes ajaliselt protsess paranes poole võtta. Vaadates ressursside jagunemist, siis autojuhil ja laadijal koormus vähenes. Logistiku koormuse ja veel enamgi võttis enda kanda rakendus. Enam ei pea olema logistik informatsiooni vahendaja vaid rakendus täidab infovahendaja rolli.

# **7 Uue rakenduse funktsionaalsed ja mittefunktsionaalsed nõuded**

Peatükis esitatakse rakenduse funktsionaalsed ja mittefunktsionaalsed nõuded.

# **7.1 Funktsionaalsed nõuded uuele rakendusele**

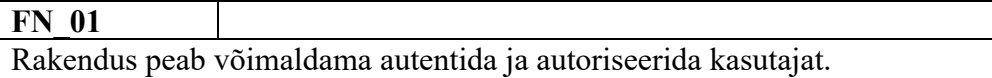

**FN\_02**

Kasutaja saab vaadata talle saadetud tööülesandeid.

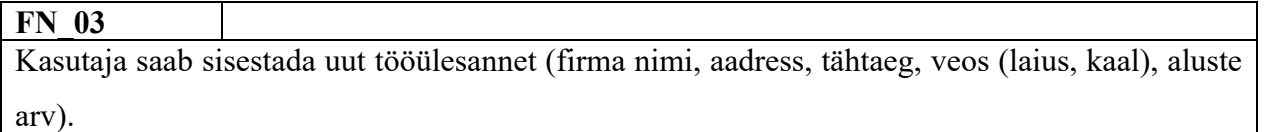

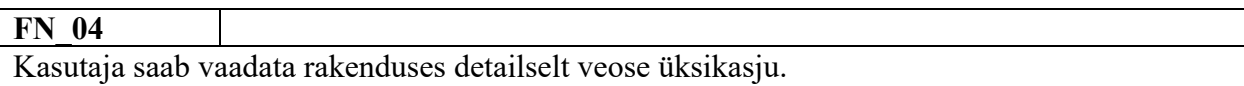

**FN\_05**

Kasutaja saab vaadata tööde ajalugu.

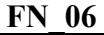

Kasutaja saab vaadata rakendusest enda tööde loetelu.

#### **FN\_07**

Kasutaja saab muuta süsteemi poolt etteantud marsruuti, kui ta leiab, et see ei ole sobiv.

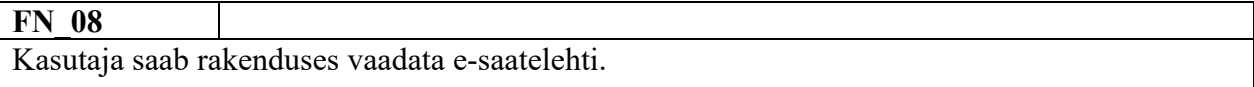

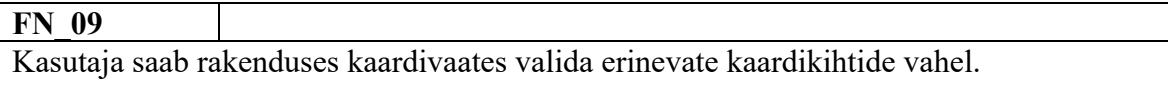

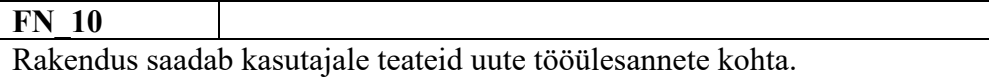

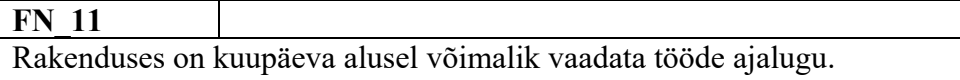

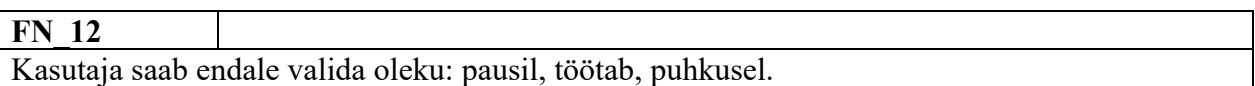

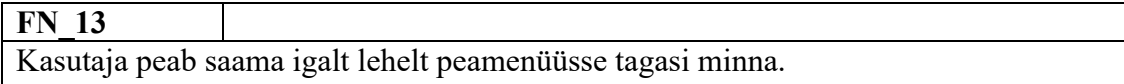

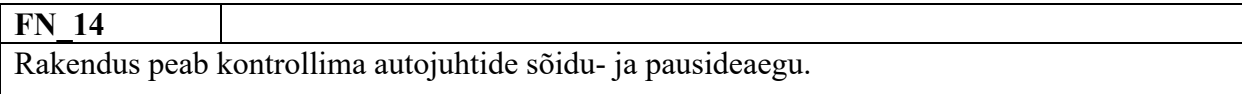

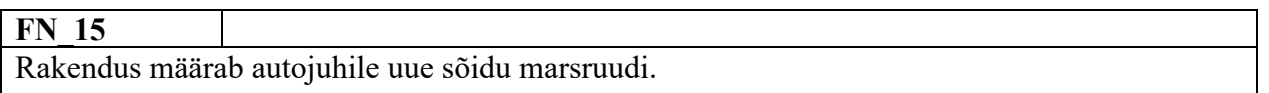

# **FN\_16**

Rakendus jaotab autojuhtidele tööülesandeid.

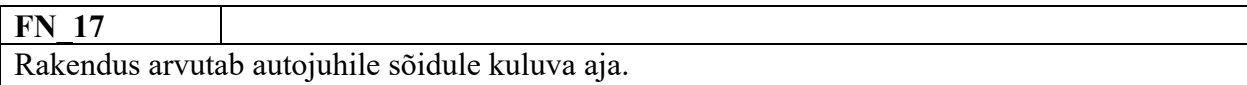

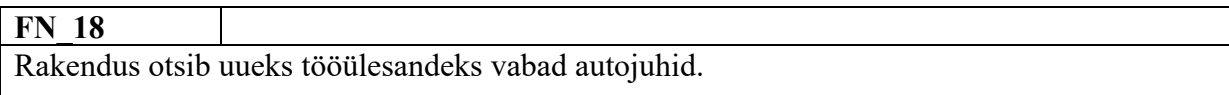

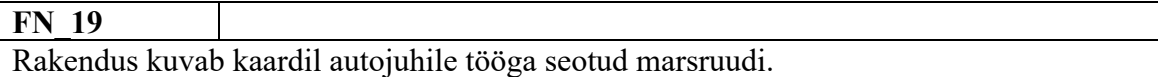

# **7.2 Mittefunktsionaalsed nõuded uuele rakendusele**

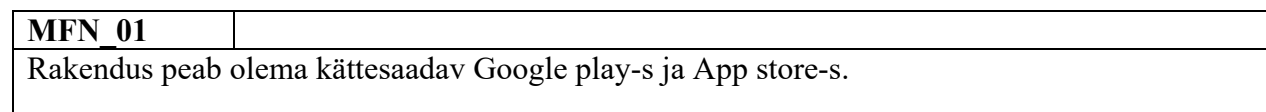

#### **MFN\_02**

Rakendus peab olema kiire, kõik tegevused peab ära tegema vähemalt viie sekundiga.

#### **MFN\_03**

Rakendus peab olema kättesaadav 24/7.

#### **MFN\_04**

Rakenduse on kättesaadav on eesti ja inglise keeles.

### **MFN\_05**

GPS peab tuvastama autojuhi asukoha.

### **MFN\_06**

Rakenduses töödeldakse isikuandmeid. Rakendus peab täitma Eesti Vabariigi Isikuandmete kaitse seadust.

### **MFN\_07**

Rakendusel on liidestus maa-ameti ja Google Maps kaartidega.

### **MFN\_08**

Kasutaja peab saama siseneda rakenduse kasutajanime ja parooliga, mis on talle antud.

### **MFN\_9**

Kasutaja peab saama igalt lehelt peamenüüsse tagasi minna.

# **8 Turul olevate rakenduste võrdlus**

Vaatluse alla on võetud kolm juba turul olevat rakendust, mis oleksid konkurendid uuele loodavale rakendusele. Võrreldavad rakendused on Navirec [24], FCplus [25] ja Wialon [26].

Võrdlemisel on vaadatud rakenduste peamisi kasutusvõimalusi. Peamised vaatluse all olevad põhipunktid olid kasutajaliides, eelmises peatükis määratletud funktsionaalsed ja mittefunktsionaalsed nõuded ja metaandmed. Põhipunktid on tükeldatud väiksemateks osadeks, et omaduste võrdlus oleks paremini teostatav.

Iga rakenduse alapeatüki juures on toodud välja rakenduse plussid ja miinused, mis võrdluse käigus tähelepanu tõmbasid.

### **8.1 Navirec rakenduse kirjeldus**

Navirec on rakendus, mis on üks enim kasutatavaid logistikalahendusi Eestis. See pakub lahendust jälgida sõidukeid ja ka nende haldamist reaalajas, et muuta paremaks ettevõtte toimimist ning hoida kokku kulusid [24].

Navirec rakenduses on olemas GPS jälgimine reaalasjas, personaalsete raportite loomine, digitaalsed tahhograafi andmed, sõidukite broneerimine/teavitused jne. Kõik tööks vajalikud asjad on pandud ühte rakendusse.

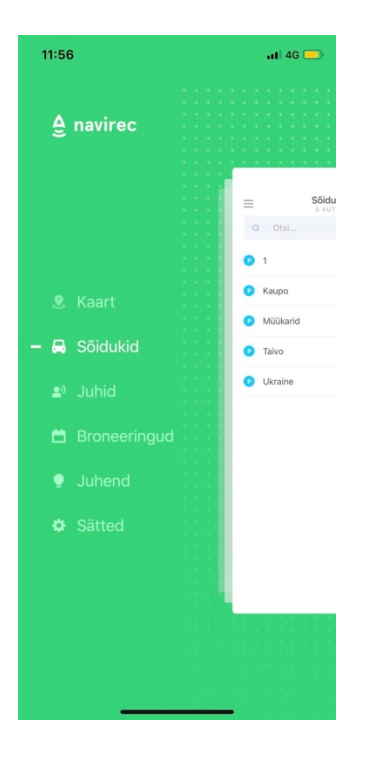

**Pilt 1.** Navirec avakuva

Plussid:

- Hea ülevaade juhtidest ja sõidukitest (valides konkreetse saab rohkem informatsiooni).
- Kalendrivaade on väga hea, saab tunni täpsusega näha broneeringuid.
- Sõidukite olekuid (sõidab, pargib, viga, jõudeolek) saab filtreerida.
- Autojuhi detailandmetest näeb ära järgmised andmed: staatus, kiirus, kütusetase, teekonna pikkus, kui palju kütust on kokku kulutanud.
- Saab vaadata kõikide juhtide graafikud.
- Sätete alt on võimlik valida, mis keelset rakendust soovitakse.
- Rakenduses on mugavad otsinud, mis kõik toimivad hästi.
- Ajaloost vanu sõite vaadates on võimalik vaadata suurelt kaardilt läbitud teekondasi.

Miinused:

- Rakendust on vaja kasutada kahe käega, sest menüüpunktid asuvad vasakul ekraaniserval.

- Kaardil on vähe erinevaid kaartide filtreid, ainult klassikalised (satelliit, hübriid, teekaart) kolm nagu enamustel kaardi rakendustel.
- Tagasi nupu otsimisega läks aega ei saanud aru, kus see on.
- Uue tööülesande lisamine andmete poolest ei ole detailne.
- Ajaloos näitab ainult ära kaua sõitis ja distantsi.

### **8.2 FCplus rakenduse kirjeldus**

Fleet Compleet on sõidukite jälgimislahendus, mis pakub põhjalikku veebipõhist GPSjälgimise ja meeskonna haldamise lahendust. See töötab nii veebibrauseris kui ka nutiseadmes ning annab reaalajas ülevaate vajalikest näitajatest, milleks on kütusekulu, tööaeg, sõidukite asukoht, sõidustiil. Rakendus aitab säästa aega, pakkudes töötajatele automaatset sõidupäeviku lahendust ja sõidukite ettevõtte broneerimissüsteemi. Töötajatel on vaja nutitelefoni, et saaks endale broneerida sobiva sõiduki [25].

Autopargi lahendus aitab efektiivselt juhtida töötajaid ja tööülesandeid, leida optimaalsed sõiduteekonnad ning motiveerida juhte sõitma ökonoomselt [25].

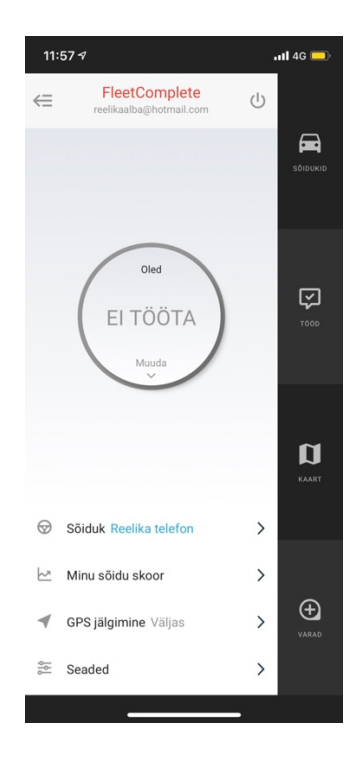

**Pilt 2.** FleetComplete avakuva

Plussid:

- Kaardivaates saab valida erinevaid kaardikihte. (Neil on olemas erinevate kaartidega liidestused).
- Kaardile saab valida veel erinevaid võimalusi näiteks saab panna kaardile liikluseinfo, maakonnad, teepiirangud, kütusetanklad jne.
- Tööde vaatamine on ära jaotatud täna, kõik, vabad. Kõik on kuupäevade kaupa.
- Tööde lehel saab kohe sisestada uue tööülesande, kui on kiirelt vaja midagi teha.
- Uue töö sisestamisel on olemas kõik olulised väljad: tüüp, nimi, klient, asukoht, tähtaeg, kestus, pakiline (linnuke), vormis, juht ja kirjeldus.
- Autojuht saab määrata enda staatust. Valikus on järgmised võimalused: patrullis, paus, vaba.
- Sõitude ajalugu saab otsida igal sõidukil kuupäeva täpsusega ja kaarti näitab suurelt.

Miinused:

- Erinevate vaadete vahetamine on ebamugav, sest nupud asuvad nii ekraani vasakus kui paremas ääres.
- Osad ikoonid rakenduses jäävad selgusetuks.
- Ajalugu vaadates näitab ära, millal on starditud ja lõpetanud, aga detailsemaid andmeid sõidu kohta ei näe.

### **8.3 Wialon rakenduse kirjeldus**

See ei ole lihtsalt GPS jälgimine, vaid targa teekonna koostamise ja optimeerimise tarkvara, mis võimaldab välja arvutada kõige lühema teekonna ja kuvada see juhile. Sellega saavad juhid sõita kindla marsruudi alusel, mis vähendab läbitud kilomeetreid ja kütusekulu.

Lisaks on reaalajas masinate paiknemine ning näeb, mis tellimusega parajasti tegeletakse. Rakenduse annab ülevaate, milline juht on kliendile kõige lähedamal, et klient saaks kiiresti ning võimalikult väikeste kilomeetritega ja ajakuluga teenindatud [26].

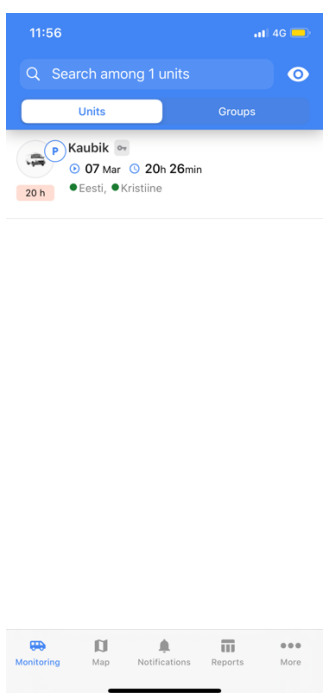

**Pilt 3.** Wialon avakuva

Plussid:

- Kaardil on hästi näha majanumbrid.
- Sõidu detailandmetes on kirjas kogu info, mida on võimalik auto kohta koguda: info süüte kohta, kütuse, mootori jne.
- Väga mugav on ajalugu vaadata: detailselt näitab ära kaua sõitis, mitu kilomeetrit ja millal tegi pausi.
- Ajaloos saab näha kogu sõiduaega, kilomeetreid ja kaua on puhatud.
- Eraldi teadete leht, kus saab sisestada erinevaid tööga seotud lühikesi teateid

### Miinused:

- Kaart on väga vana, ei tahtnud eriti toimida. Tegi neid tegevusi, mida ise soovis, mitte seda mida mina seal valisin.
- GPS ei tööta täpselt paneb asukoha kuskile mujale, kui on tegelik asukoht.
- Juba tehtud sõitude kaarte ei ole võimalik enam suurelt ja täpselt vaadata.
- Peamiselt on rakendus inglise keelne. Detailandmeid vaadata, siis eesti keeles ei rakenduse kõik tekstid tõlgitud.

### **8.4 Rakenduste võrdlemine**

Järgnevalt on tabeli vaatena välja toodud rakenduse võrdlemise tulemused. Tabelisse on toodud välja peamised olulised asjad, mis võiksid olla heal rakendusel olemas. Hinnangud on antud kasutajaliidese, rakenduse funktsionaalsuse ja metaandmete täpsuse põhjal.

Võrdlemine on tehtud vastavalt sellel, kas rakenduses on olemas nimetatud omadus või mitte. Rakenduse juurde tuleb "X" kui nimetatudomadus on olemas, puudumise korral jääb kast tühjaks.

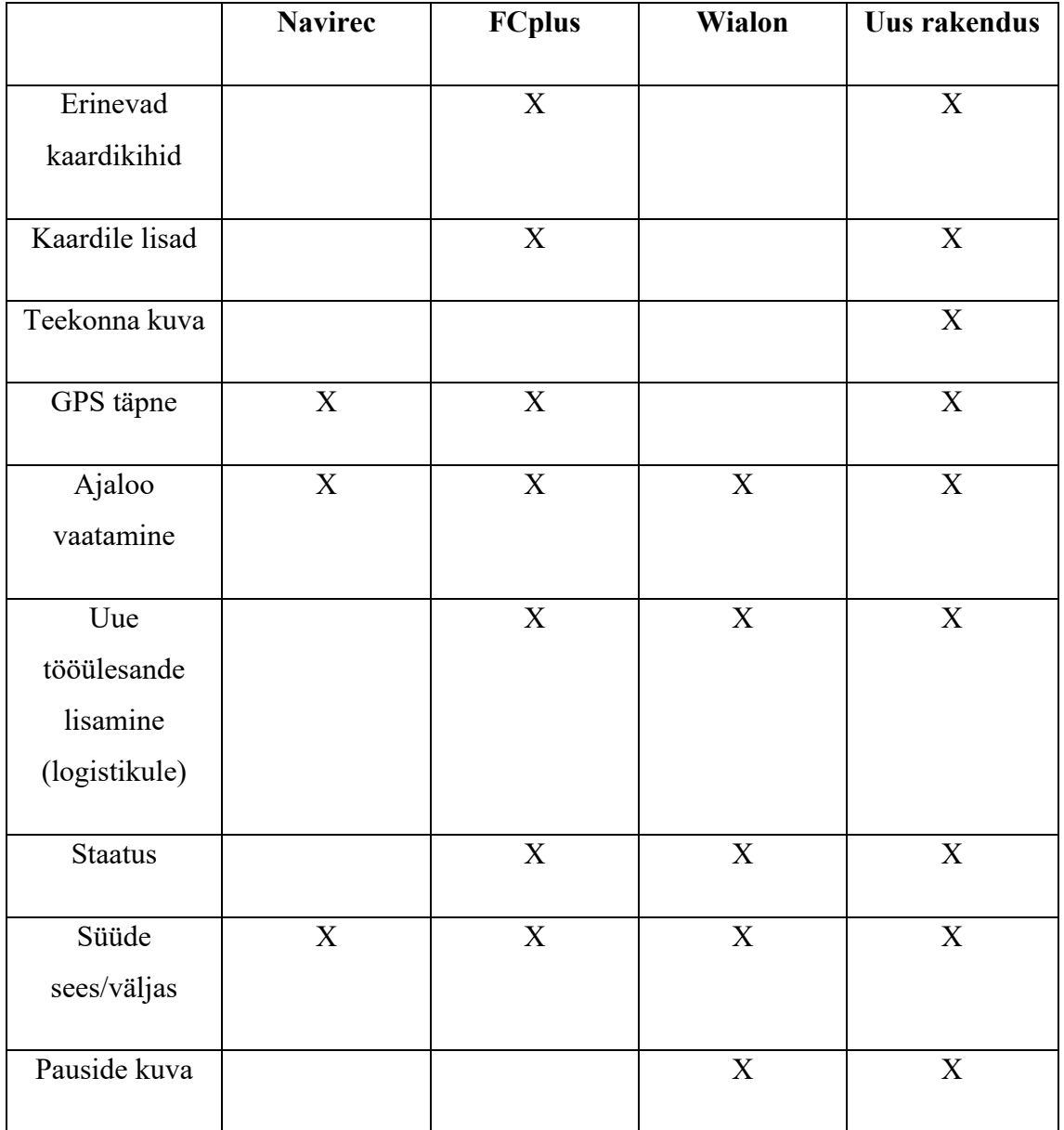

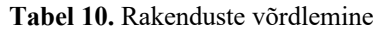

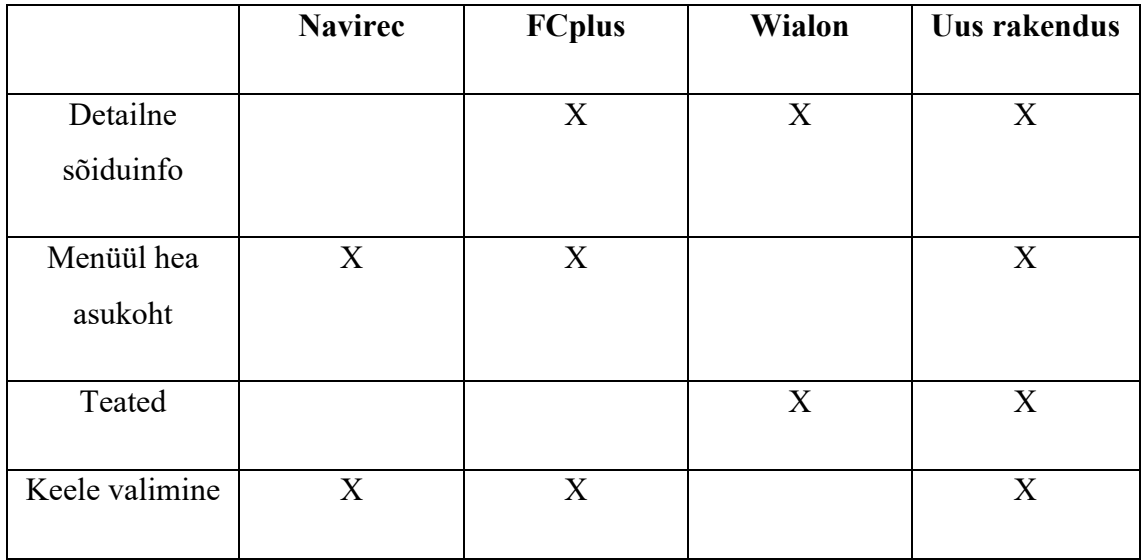

Eelnevast tabelist (Tabel 10) selgub, et seni arendatud rakenduste peamisteks olulisteks punktideks rakenduses on ajaloo vaatamine ja süüde sees/väljas, mis on kõikidel võrreldavatel rakendustel olemas. Ajaloo vaatamine on kõige mugavam ja detailsem Wialon rakenduses, kus antakse ülevaade kõikide pauside, sõiduaegade ja muude tegurite kohta.

Oluline tegevus sellise rakenduse juures on uue tööülesande lisamine, mis on võimalik ainult kahel rakendusel. Mugavam uue tööülesande lisamine on FCplus rakendusel, kus on lisamisel kõik asjad väga detailselt välja toodud ning muudetud see lihtsaks.

Kahe rakenduse juures saab välja tuua hea menüü, kõige parem ja mugavam on seda kasutada FCplus rakendusel, kus menüüpunktid asuvad paremal ekraani ääres. Hea kasutada just sellepärast, et ei pea telefoni kasutama kahe käega. Valides endale sobiva tegevuse on sealt võimalik ekraanil sõrmega tõmmates uuesti peamenüüsse saada, teistel rakendustel sellist võimalust ei ole.

# **9 Uue rakenduse prototüüp ja testimine**

Prototüübi vaated on koostatud autojuhtide jaoks, kuna logistiku simulatsioonide tulemusena selgus, et logistiku asemele informatsiooni edastamiseks tuleks luua rakendus.

Uue rakenduse prototüüp on koostatud uue rakenduse nõuete järgi (vaata peatükk 7) ja lisaks on võetud arvesse rakenduste võrdluses välja toodud rakenduste plusse ja miinuseid. Uue rakenduse jaoks on loodud kokku 11 erinevat vaadet.

Rakenduse prototüüp on võrreldes olemasolevatega parem selle poolest, et sellesse on planeeritud ja mõeldud kõik need võrdluses olnud funktsionaalsused. Iga väiksem asi annab olulise osa ideaalsele rakendusele.

### **9.1 Uue rakenduse prototüüp**

Järgnevalt on toodud välja uue rakenduse prototüübi jooniseid ning lisaks on juurde täpsustavalt kirjeldatud, mis vaadetega on tegu ja mida seal on võimalik teha.

Avakuval on rakendusse sisse logimine, selleks on andnud autojuhi tööandja selleks vajaliku kasutajanime ja parooli, mille järgselt on võimalik rakendusse sisse logida.

Peale sisse logimist avaneb autojuhile esileht, kus on kohe kirjas üldine ülevaade (aktiivne töö, sõiduk, haagise number, palju pausini on aega jäänud) ja ekraani paremal servas asuvad menüüpunktid: "tööd", "kaart", "ajalugu", "ajad" ja "seaded".

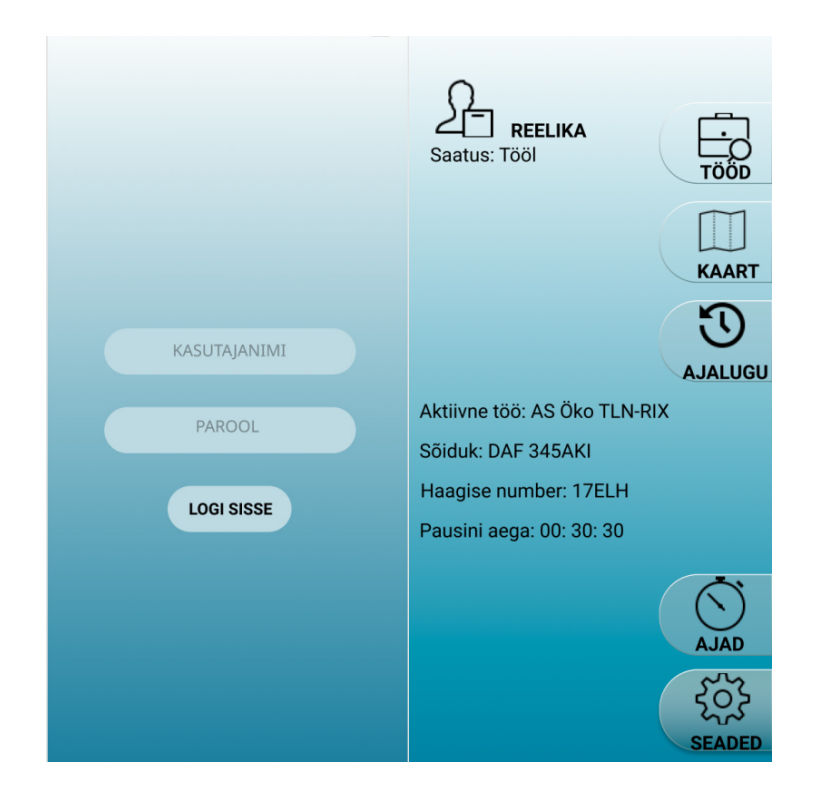

**Pilt 4.** Rakenduse avakuva ja esilehe vaade

"Tööd" alalehel on võimalik vaadata tänase päeva töid ning lisaks ka kõiki eelnevaid töid. Üldises vaates on nähtav firma, kuhu laadimisele peab jõudma, lisaks kuupäev ja kellaaeg, millal peab kohal olema.

| TÔÕD                                                                                                    |                                                                                   | TÖÖD                                                                                                    |                                                                                                    |
|----------------------------------------------------------------------------------------------------|-----------------------------------------------------------------------------------|----------------------------------------------------------------------------------------------------|----------------------------------------------------------------------------------------------------|
| Täna                                                                                                    | <b>Kõik</b>                                                                       | Täna                                                                                                    | Kõik                                                                                                    |
| <b>LA AS Öko</b><br>Olek: $(\lambda)$<br>Kuupäev: 12.05.2020<br><b>S</b> Firma<br>Olek: $\bigcirc$<br>Kuupäev: 12.05.2020 | Laadimiseni aega: 00: 58: 45 . S AS Öko<br>Laadimiseni aega: 00: 00: 00 . B Firma | $\mathcal{Y}$ Olek: $\mathcal{Y}$<br>$\mathcal{Y}$ Olek: $\mathcal{Y}$<br><b>La</b> Firma<br>Olek: $(\cdot)$<br>Firma<br>هما<br>Olek: $(\cdot)$ | Laadimiseni aega: 00: 58: 45<br>Kuupäev: 12.05.2020<br>Laadimiseni aega: 00: 00: 00<br>Kuupäev: 12.05.2020<br>Laadimiseni aega: 00: 00: 00<br>Kuupäev: 10.05.2020<br>Laadimiseni aega: 00: 00: 00<br>Kuupäev: 08.05.2020 |

**Pilt 5.** "Tööd" alalehe tänase ja kõikide tööde vaated

Autojuht valib konkreetse töö, mille kohta ta soovib rohkem informatsiooni saada. Selleks peab ta vajutama selle töö juures olevale noolele, mille peale avaneb detailvaade. Sealt saab informatsiooni täpsemalt veose kohta ja auto enda kohta, kas auto süüde on sees või väljas, ning palju on läbisõit. "Vaata asukohta" kaardi juurest on võimalik avada kaart ja vaadata, kus firma asub ning kohe end sinna navigeerida. Lisaks on seal saateleht, et kaotada ära laadimisel paberitega tegelemine. Autojuht saab saatelehe avada, kauba kontrollida ja rakenduses kohe selle ka kinnitada.

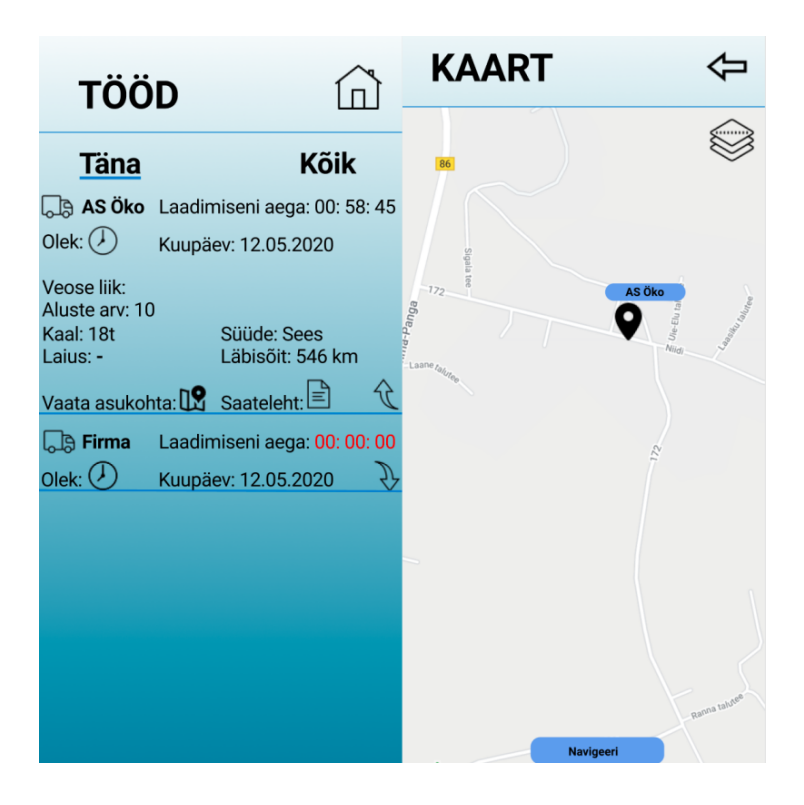

**Pilt 6.** "Tööd" alalehel detailvaade ja sealt avaneva kaardi vaade

Kaardi vaates näitab rakendus autojuhi enda asukohta. Lisaks tavalisele kaardile on seal võimalik valida erinevate kaardikihtide vahel. Näiteks soov on näha just satelliit vaadet, saab seda sealt valida või on soov kaardil lisaks teekonnale näha ummikuid. Kõikide sellised erinevad funktsionaalsuse lisamise võimalused on seal olemas.

"Ajalugu" alalehel on autojuhil võimalus vaadata enda eelnevaid töid, mis on kohale toimetatud. Vaade on ehitatud üles kuupäeva vaatele: valides endale kuupäevadest sobiv päev näitab rakendus ainult selle konkreetse päeva töid. Esmalt tuleb ette firma nimi, kui kaua sõidule aega kulus ja mis kuupäeval sõit toimus. Detailvaate avamisel kuvatakse lisainfo, kui kaua kulus sõidule aega ja mitu kilomeetrit selle töö raames sõideti.

| <b>AJALUGU</b><br><b>AJALUGU</b>                                                                                                    |
|----------------------------------------------------------------------------------------------------|
| 10 Apr<br>8 Apr<br>9 Apr<br>7 Apr<br>10 Apr<br>7 Apr<br>8 Apr<br>9 Apr<br><b>AS Kohvik</b><br>ਖੜ<br>8h 35min<br><b>AS Kohvik</b><br>Olek: $\checkmark$<br>Kuupäev: 10.04.2020<br>Olek: $\checkmark$<br>Kuupäev: 10.04.2020<br>图 10 h 34 min<br><b>AS Selver</b><br>$\frac{9}{2}$ .0675km<br>8h 35min<br>经<br>Olek: $\checkmark$<br>か<br>Kuupäev: 08.04.2020<br>$\odot$<br>b.<br>0 278km<br>2h 30min<br>4h 20min 9 9 358km<br>ര<br>行<br>1h 45min 9 9 39km<br>ℂ<br><u>a 1</u><br><b>Da AS Selver</b><br>图 10 h 34 min<br>Olek: $\vee$<br>Kuupäev: 10.04.2020 |

**Pilt 7.** "Ajalugu" alalehe vaade ja detailvaade avatuna

"Ajad" alaleht on ennekõike mõeldud autojuhile endale, et saaks jälgida oma töö- ja puhkeaega. Seadus näeb ette, et kui autojuhti kontrollitakse, vaadatakse viimase 28 päeva pausid üle. Nt alustab autojuht tööd esmaspäeval on tal sellest neli nädalat ehk 28 päeva, kui algab 29 päev alustatakse uue arvestamisega selliselt, et eelmise perioodi algusest hakatakse iga päev vana infot kustutama. Selleks on tehtud rakendusse selline vaade, et saab vaadata 28 päeva pause. Peale 28 päeva eelmise perioodi esimene päev kustutatakse.

Autojuht saab vaadata nädala pause, kui palju on tehtud ja palju on veel vaja pause teha. Konkreetse kuupäeva avamisel saab detailselt vaadata, kui palju sõidu ajal on tehtud pause ja kui pikad pausid. Selle eesmärk on mugavamini jälgida töö- ja puhkeaja suhet ning jälgida seadust.

| <b>SÕIDUAJAD</b>                                                                                                    |                | <b>SÕIDUAJAD</b>                                                                                       |  |
|----------------------------------------------------------------------------------------------------|----------------|----------------------------------------------------------------------------------------------------|--|
| K<br>$\overline{\mathsf{R}}$<br>$E_{10}$<br>т<br>N<br>L<br>く<br>13<br>$\overline{14}$<br>$\overline{11}$<br>12<br>15 | $\frac{P}{16}$ | N<br>L<br>P<br>T<br>$\mathsf K$<br>R<br>$\frac{E}{10}$<br>⟨<br>15<br>11<br>12<br>13<br>14<br>16        |  |
| <b>NÄDALA PAUSID:</b><br>9h paus<br>Teha: 2<br>Tehtud: 1<br>11h paus<br>Tehtud: 0<br>Teha: 2                         |                | P <br><b>REEDE 14.05</b><br>14h 20min<br>饲<br>8h 30min<br>饲<br>45min<br>曱<br>2h 30min<br>卪<br>1h 20min |  |
|                                                                                                    |                | <b>NÄDALA PAUSID:</b><br>9h paus<br>Tehtud: 1<br>Teha: 2                                               |  |
|                                                                                                    |                | 11h paus<br>Tehtud: 0<br>Teha: 2                                                                       |  |
|                                                                                                    |                |                                                                                                    |  |

**Pilt 8.** "Aeg" alalehe tavaline ja detailne vaade

### **9.2 Prototüübi testimine**

Prototüübi testimise esialgseks ja parimaks läbiviimiseks oli mõeldud *Eye-tracking*, aga kuna kriisiolukorras selline tegevus on lubamatu, sest sellel ajale kui oli planeeritud testimine oli riigis karantiin ja inimesed pidi püsima koduses, tuli leida muu lahendus. *Eye-trackingu* abil oleks saanud teha kasutusjuhtudega testimist, kus oleks näha, kuidas kasutajad teevad kindlaid tegevusi. Selle testimise tulemusel oleks saanud teada, kas kasutajaliidest on kasutajal mugav kasutada.

Lõputöö kirjutamise ajal kehtivale olukorrale vastavalt, oli kiireim lahendus testimiseks küsimustiku koostamine. Küsimustik on koostatud *Google Formsis*, kus on lisatud kõik rakenduse vaated ja lisatud kirjeldused, mida vaadete juures on mõeldud autojuhtidele kuvada. Testis osalejatel on vaja iga vaate juures kirjeldada, mis neile meeldib ja mida nad muudaksid.

Testimises osales kokku 12 autojuhti, kes vaatasid rakenduse üle. Algne kokkulepe oli tehtud 8 autojuhiga, kes pidid tulema prototüübi füüsilisele testimisele. Töö autor ei soovinud küsimustikku kuskil avalikult jagada, sest siis ei pruugiks tulla adekvaatseid vastuseid, mis annaks hea tagasiside. Sellepärast saadeti kõikidele autojuhtidele küsimustik meilile.

### **9.3 Testimise tulemused**

Testgrupi autojuhtide tagasiside prototüübile oli positiivne. Kõik olid nõus seda rakendust kasutama, sest rakendus ei ole keeruline ja kõik saab kiirelt selgeks asjad õpitud. Ülesehitus oli kasutajate hinnangul loogiline ja menüü pealkirjad on üheselt mõistetavad.

Esileht oli kõikide kasutajate jaoks sobiv. Nad leidsid, et vajalik info on nende jaoks seal olemas. Samas tõid kasutajad välja, et nuppu "Sätted" võiks olla väiksem, kuna vajadus sinna minna ei ole pidev.

Täienduseks soovitasid kasutajad lisada võimaluse nimega hommikune auto kontrollimine, millele autojuhid peavad enne sõidu algust aina rohkem tähelepanu pöörama. Nimelt võiks olla selles rakenduses selline alaleht, kus on märgitud asjad, mida peab kontrollima ja kinnitama, kas need on korras. Juhul, kui on probleeme, saaks sinna lisada pildistamise võimalus, et probleemist kohe pilt teha ja see rakendusse lisada.

"Tööd" alalehel meeldis kasutajatele, et seal jookseb konkreetne aeg, mille alusel saab jälgida, kui palju aega on ja kas ajaliselt pauside tegemine selle aja sisse mahub. Detailvaates töö avamine ja sealt informatsiooni nägemine on testijate arvates väga hea, sest siis ei saa tulla enam üllatusi, kui veos on peale laetud.

Vastuste lugemisel selgus, et neile väga meeldib lahendus, et nad ei pea enam laadimisel tegelema reaalsete saatelehtedega vaid kõik on olemas juba rakenduses. Mugavamaks teeb selle asja see, et neil ei ole vaja enam otsida, kellele nad peavad need tagastama. Autojuht saab rakenduses kinnitada ja see on nende poolne tõestus, et veosega on kõik korras.

Võimalus vaadata tööde alalehel detailvaates firma asukohta on testitavate arvates väga mugav. Autojuhid tõid välja, et nad ei pea enam võtma logistiku saadetud aadressi, hakkama otsima, kus see õige firma asub ja kuidas sinna sõita. Nüüd on vaja vajutada ainult nuppu "Navigeeri" ja kogu ülevaade on neil olemas.

Üheks täiendusettepanekus tehti, et kaardile võiks autojuht saada lisada veel sihtpunkte, mis teele on vaja planeerida. Need võivad olla seoses pausidega: näiteks kiirtee ääres ei ole võimalik peatuda ja tuleb teha väike ümbersõit, mis hiljem kajastuks kaardi peal.

"Ajalugu" alalehel nimetati, et see neile meeldib. Autojuhid kirjutasid, et sellega muutub nende elu mugavamaks, kuna nad ei pea nii palju kella peal aega jälgima, et kõik õigesti kirja saaks. Nüüd on hea avada rakendus, kui kontroll tuleb ja sealt kõik asjad ette lugeda. Lisaks meeldis kasutajatele, et saab vaadata kogu distantsi ja ajalist kulu, ning lisaks detailvaates võimalik kõike vaadata üksikasjalikult.

"Ajad" alalehe kohta väga suuri täiendavaid ettepanekuid ei tehtud. Kõik, mis oli olemas, autojuhtidele meeldis. Nad saadavad ülevaate on nädala ja nelja nädala sõitmisest ja pausidest. Alalehel on olemas meeldetuletused, kui palju pause on veel nädalas vaja teha.

Ettepanekuks oli, et alalehel võiks olla näha ka millal tuleks teha 45 tunniseid pause. Sellega oleks kogu pauside info korrektselt olemas.

Testimise võib kokku võtta positiivselt, sest prototüüp testgrupi autojuhtidele meeldis ja nad oleksid nõus seda kasutama. Nende arvates muudaks loodav rakendus nende elu mugavamaks. Prototüüpi on kerge kasutada ja vajadusel on see ka kiirelt õpitav. Nende välja toodud ettepanekute alusel saab hakata tegema parandusi ja teha veel teste, et testgrupp saaks reaalselt juba rakendust proovida. Lisaks on testitavatel võimalik hilisemalt teha veel ettepanekuid, kuidas luua kõikidest turul olevatest rakendustest veelgi parem rakendus.

# **10 Töö tulemuste analüüs ja järeldused**

Alljärgnevalt analüüsitakse lõputöö tulemusena analüüsitud tööprotsesside tõhustamise sobivust ning töös kasutatud meetodeid ja tehnikaid.

### **10.1 Tõhustatud protsesside sobivus**

Töö tulemusena tõhustati logistiku ja autojuhi tööprotsesse AS Siimu Auto näitel. Uue tööülesande saamise protsessi puhul saab olla kindel, et selle tõhustamine õnnetus. TO-BE simulatsioonide tulemused andsid kindlad tulemused, et parendamine aitas, sest ajalist kulu suudeti 9 tunnilt 45 minutilt vähendada 1 tunni 38 minuti peale. Protsessist jäeti välja logistik, kelle töö teeks edaspidi ära rakendus.

Veose peale laadimise protsessi tõhustamine simulatsioonide põhjal õnnestus. Protsess muutus 1 päevalt 16 tunnilt 43 minutilt TO-BE protsessis 12 tunniks 12 minutiks. Logistiku tegevusi olid sellised, mida saab täidab rakendus logistiku asemel ning logistiku saab protsessist kaotada.

Saatelehtedega seotud paberid "tõsteti" rakendusse, mis peaks olema selline protsessi osa, mis rakendusse tõstmine peaks just ajalist kulu vähendama. Autojuhid ei peaks enam otsima töötajaid, kellele anda pabereid tagasi. Võeti vahelt ära inimene ja ta asendati rakendusega. Rakendus sai endale rohkem tegevusi, aga nendele aja kulu peaks olema väiksem, kui inimene neid tegevusi täidaks.

Protsessist jäeti välja logistik, kes oli informatsiooni edastamise rollis, selle saab rolli saab enda peale väga hästi võtta just rakendus. See saab saata laiali teavitusi, kui autojuht on hilinemas.

### **10.2 Töös kasutatud meetodid ja tehnikad**

Töösse valitud meetodid ja tehnikad õigustasid enda valikut. Autor on valitud meetoditega rahul, kuna sai teostatud peaaegu nii nagu esialgsed eesmärgid said paika pandud. Seoses eriolukorraga lõputöö kirjutamise ajal ei olnud võimalik teostada *Eye tracking*-ut, mille abil oleks saanud teha prototüübile kasutusemugavuse testimise.

Olemasolevate protsesside modelleerimine ja simuleerimine aitas tuvastada ja parendada kitsaskohti, mis andis võimaluse muuta protsessid tõhusamaks. Nõuete kirjeldamine enne olemasolevate rakenduste võrdlemist tehti selleks, et teada saada rakendusele püstitatavad nõuded, mis tuginesid tõhustatud protsesside tulemustel.

Turul olevate rakenduste võrdlemise tulemusena selgus, et sellist rakendus ei ole veel turul, mis täidaks kõik autori poolt kirja pandud nõuded. Selleks tuli luua prototüüp rakendusele, mis vastaks kõikidele nõuetele.

Prototüübi testimise tagasiside autojuhtide poolt oli positiivne. Nad oleksid nõus loodud rakendust kasutama, kui nende tööandja selle enda firmasse kasutusele võtaks. Toodi välja mõned ettepanekud, mida saab prototüübi paranduste tegemisel arvesse võtta.

Edasine tegevus peale testimist on teha parandused prototüübis ja viia läbi seejärel testimised. Nii on võimalik koguda veel tagasisidet ja luua analüüsitud firma jaoks kasulik rakendus.

### **11 Kokkuvõte**

Magistritöö "Logistiku ja autojuhi töö tõhustamine AS Siimu Auto näitel" eesmärk oli analüüsida modelleerimise ja simuleerimise abil olemasolevaid logistiku ja autojuhitööprotsesse ja leida nende kitsaskohad. Nende lahendamiseks otsiti tegevuste automatiseerimisevõimalusi andmevahetuse ja informatsiooni kättesaamise kiirendamiseks ja modelleeriti uued protsessid. Kõikidele protsessidele rakendati simulatsioone, et neid oleks võimalik analüüsida. Töö käigus on määratletud nõuded tõhustatud tööprotsessides kasutatavale rakendusele. Valmislahenduste võrdlemise kriteeriumite ja nõuete alusel loodi uue rakenduse prototüüp. Esialgset rakenduse prototüüpi testiti kindla testgrupi peal.

Töö teoreetilises osas anti ülevaade erinevatest meetoditest ja tehnikatest, mida oleks võimalik lõputöö tegemisel kasutada. Kirjeldati, milliseid konkreetseid meetodeid selles töös kasutatakse. Toodi välja rakendused, mida on töö tegemisel vaja kasutada modelleerimiseks ja prototüübi loomiseks.

Lõputöö tulemusena leiti võimalused logistiku ja autojuhi ühe tööprotsessi tõhustamiseks. Uue tööülesande saamise protsessi optimeerimise tulemusena selgus, et rakendus aitaks kiirendada tööprotsesse ajaliselt kokku pea üheksa tundi. Töös vaadeldud teise protsessi "Veose peale laadimine" protsessi parendamine õnnestus ja ajaline vähenes nagu oli eesmärgiks.

Lisaks pandi kirja nõuded uue rakenduse loomiseks, mille põhjal tehti valmis esmane prototüüp. Seda testiti testgrupi peal, kellelt uuriti küsitluse teel tagasisidet. Testimiste tulemuste analüüsi põhjal on võimalik järgnevalt edasi liikuda prototüübi parandustega, et oleks võimalik tulevikus reaalselt rakendust arendada. Peale paranduste tegemist on kasulik veel teha testimisi, et luua analüüsitud firma jaoks kasulik rakendus.

Lõputöös püstitatud eesmärgid said autoril täidetud.

# **Kasutatud kirjandus**

- [1] R. S.-B. L. Simanova, "Monitoring and Improvement of Logistic Processes in Enterprises of the Slovak Republic," 16 04 2017. [Võrgumaterjal]. Available: https://content.sciendo.com/view/journals/logi/10/1/article-p62.xml. [Kasutatud 24 04 2020].
- [2] E. T. D. Ž. M. J. G. Miscevic, "Emerging trends in e-logistics,"  $02\ 07\ 2018$ . [Võrgumaterjal]. Available: https://ieeexplore.ieee.org/document/8400244/authors#authors. [Kasutatud 24 04 2020].
- [3] R. Alba, Kaugsõiduautojuhi tööprotsesside väljatöötamine AS Siimu Auto näitel: bakalaureusetöö, Tallinn: Tallinna Tehnikaülikool, 2018.
- [4] "Töö," [Võrgumaterial]. Available: http://eki.ee/dict/ekss/index.cgi?Q=t%C3%B6%C3%B6&F=M. [Kasutatud 06 05 2020].
- [5] "[EKSS] "Eesti keele seletav sõnaraamat" 2009," [Võrgumaterjal]. Available: http://eki.ee/dict/ekss/index.cgi?Q=t%C3%B5hustama. [Kasutatud 10 04 2020].
- [6] "BusinessDictionary," [Võrgumaterjal]. Available: http://www.businessdictionary.com/definition/process-improvement.html. [Kasutatud 06 05 2020].
- [7] B. D. R.G. Lee, "Business process management: a review and evaluation," *Business Process Management Journal,* pp. 214-225, 1998.
- [8] S. Ronan, "5 ways to improve your business processes," 01 04 2018. [Võrgumaterjal]. Available: https://www.bizjournals.com/boston/news/2018/04/01/5-ways-to-improve-yourbusiness-processes.html. [Kasutatud 25 04 2020].
- [9] M. C. L.J. Enstone, "BPMN and Simulation," 04 2006. [Võrgumaterjal]. Available: https://scholar.googleusercontent.com/scholar?q=cache:hhKTkdMgwIcJ:scholar.goo gle.com/+BPMN+and+Simulation&hl=en&as\_sdt=0,5. [Kasutatud 28 03 2020].
- [10] M. 3. Team, "Algaja BPMN-i kasutaja juhised igapäevaste äritoimingute lihtsustamiseks," 01 10 2019. [Võrgumaterjal]. Available: microsoft.com/etee/microsoft-365/growth-center/resources/the-guide-to-using-bpmn-in-yourbusiness. [Kasutatud 27 04 2020].
- [11] G. W. G. Guizzardi, "Can BPMN Be Used for Making Simulation Models?," [Võrgumaterjal]. Available: https://oxygen.informatik.tucottbus.de/publications/wagner/EOMAS-2011.pdf. [Kasutatud 28 03 2020].
- [12] "Business Process Model and Notation," [Võrgumaterjal]. Available: http://www.bpmn.org/ . [Kasutatud 10 03 2018].
- [13] "Functional Requirements vs Non Functional Requirements: Key Differences," [Võrgumaterjal]. Available: https://www.guru99.com/functional-vs-non-functionalrequirements.html. [Kasutatud 20 03 2020].
- [14] D. Vie, "Writing Software Requirements Specifications," [Võrgumaterjal]. Available: http://citeseerx.ist.psu.edu/viewdoc/download?doi=10.1.1.470.9878&rep=rep1&typ e=pdf. [Kasutatud 28 03 2020].
- [15] "Functional and Nonfunctional Requirements: Specification and Types," [Võrgumaterjal]. Available: https://www.altexsoft.com/blog/business/functionaland-non-functional-requirements-specification-and-types/. [Kasutatud 20 03 2020].
- [16] J. J. A. Dears, Human-Computer Interaction Development Process, 2009.
- [17] P. Szekely, Software Engineering and Human-Computer Interaction, 2005.
- [18] K. Bracey, "What is Figma?," 26 11 2018. [Võrgumaterjal]. Available: https://webdesign.tutsplus.com/articles/what-is-figma--cms-32272. [Kasutatud 12 03 2020].
- [19] J. S. M. Buchenau, "Experience Prototyping," *DIS '00: Proceedings of the 3rd conference on Designing interactive systems: processes, practices, methods, and techniques,* pp. 424-433, 2000.
- [20] S. O. Rantanen, Interviewee, *Intervjueerija märkmed.* [Intervjuu]. 13 02 2020.
- [21] "Logistikatöötajad," [Võrgumaterjal]. Available: http://ametid.rajaleidja.ee/Logistikatootajad. [Kasutatud 05 03 2020].
- [22] "Simulation in Bizagi," [Võrgumaterjal]. Available: http://help.bizagi.com/processmodeler/en/index.html?simulation\_in\_bizagi.htm. [Kasutatud 15 03 2018].
- [23] "Simulation levels," [Võrgumaterjal]. Available: http://help.bizagi.com/processmodeler/en/index.html?simulation\_in\_bizagi.htm. [Kasutatud 15 03 2018].
- [24] "Navirec," [Võrgumaterjal]. Available: https://www.navirec.com/. [Kasutatud 10 02] 2020].
- [25] "FleetComplete," [Võrgumaterjal]. Available: https://fleetcomplete.ee/?gclid=Cj0KCQiA7OnxBRCNARIsAIW53B9CAksooWXg bzfozHlDMXZvXKmSsCfLa1I7OYaxr4qOmKOB9TIEywQaAv7EEALw\_wcB. [Kasutatud 10 02 2020].
- [26] "CarCops," [Võrgumaterjal]. Available: https://www.carcops.ee/. [Kasutatud 10 02 2020].
- [27] J. P. R. D. A. Abran, Guide to the Software Engineering Body of Knowledge, 2004.
- [28] J. M. M. Laguna, Buisness Process modeling, simulation and design, 2013.